## **Overview**

## About the RKB

The Responder Knowledge Base (RKB) is designed to provide emergency responders with a "first stop" for integrated information on standards, certifications, training, grants, and available responder-related equipment, including organizing lists such as the InterAgency Board's (IAB) Standardized Equipment List (SEL), and the Authorized Equipment List (AEL) from the Department of Homeland Security, Federal Emergency Management Agency (DHS FEMA) Grant Programs Directorate (GPD).

The RKB provides knowledge links, user opinions, and hints authored by subject matter experts. By integrating this information into one location, the RKB has become a "go-to" site for the responder community to begin answering questions such as:

- What equipment is out there? (including searches using the SEL and AEL)
- Has it been certified?
- To what standard?
- What training is needed to use the equipment?
- How do I pay for it?
- Whom can I talk to that has used the equipment?

Equipment vendors, testing agencies, standards organizations and training organizations are supporting the RKB by populating it with current data. There is no charge to them for posting their data and no charge to the responder community for accessing it. The RKB is provided as a public service, and has been online since October 2003.

## Funding

The RKB is funded by the **DHS FEMA National Preparedness Directorate**.

## **Mission Statement**

The RKB Mission is to "Provide emergency responders, purchasers, and planners with a trusted, integrated, online source of information on products, standards, certifications, grants, and other equipment-related information."

## **RKB Content**

The RKB has been designed and constructed specifically to serve the needs of emergency responders. Partners, vendors and RKB staff are constantly submitting and updating content to, and throughout the site. This content is rigorously screened by RKB staff for validity, and to ensure that it is related to the first responder mission. Once completed, the RKB staff then posts the information to the site where it can be easily viewed and searched by RKB users.

The types of content listed on the site cover a broad range of topics and information, such as:

- FEMA Preparedness Grants
- AEL Items
- Other Grants and Assistance Programs
- SEL Items
- Decontamination Products
- Detection Products
- Medical Products
- PPE Products
- Operational and US&R Products
- Communications Products
- Information Technology Products
- Operational Assessments
- LLIS (Lessons Learned) Documents
- System Assessment and Validation for Emergency Responders (SAVER) Program Documents

- Training & Education
- Publications & References
- Certifications
- Standards
- Hints
- Mission Critical Hints
- Current Industry/Government News Items and Releases
- Safety Notices
- PPD-8 Core Capabilities

## **RKB** Partners

The RKB currently has 12 strategic partnerships. The RKB gratefully acknowledges the support and information that these partners share with the RKB. To request a strategic partnership, please contact the RKB. Contact information can be found in this tutorial in the **Contact Us** section.

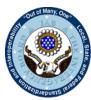

The InterAgency Board

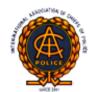

International Association of Chiefs of Police

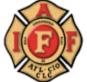

International Association of Fire Fighters

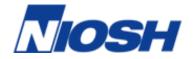

National Institute for Occupational Safety and Health

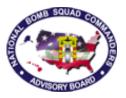

National Bomb Squad Commanders Advisory Board

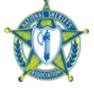

National Sheriffs' Association

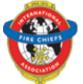

International Association of Fire Chiefs

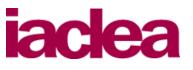

International Association of Campus Law Enforcement Administrators

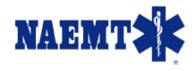

National Association of Emergency Medical Technicians, Inc.

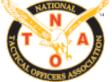

National Tactical Officers Association

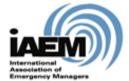

International Association of Emergency Managers

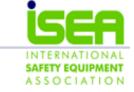

International Safety Equipment Association

## **RKB Contact Information**

There are several methods for RKB users to contact RKB staff with questions, concerns, or issues regarding the RKB.

The first method would be to contact the RKB by telephone via the helpdesk, Monday-Friday 8am-5pm EST, at 1-877-FEMA-RKB (1-877-336-2752).

A second option would be to contact the RKB by email at RKBMailbox@us.saic.com.

Another avenue would be through the **Ask an Expert** feature in the RKB. This feature can be accessed on any page in the green menu bar in the upper right-hand side. The **Ask an Expert** feature is for users with general questions about equipment, certifications, standards, or other related topics that are not answered by the content of the website. The RKB has a network of Subject Matter Experts who are available to attempt to provide answers to these questions. This feature is further covered in *Additional Features - Ask an Expert* of this tutorial.

Within the **Ask an Expert** record page, there is an option for a user to provide feedback to the RKB staff. **Feedback** is checked daily by the RKB staff and replies will be sent regarding the feedback where applicable. **Feedback** is also further explained in *Additional Features – Feedback* of this tutorial.

## **Rules of Behavior**

All users are required to abide by the Rules of Behavior (ROB); meaning that users need to protect their password and not share this with anyone and users should not circumvent security measures or safeguards. For users that already have an account, they will be required to certify ROB on a yearly basis.

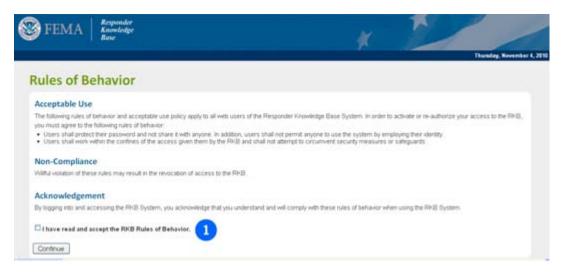

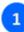

### **Rules of Behavior:**

When an account is created, users will be required to certify that they will abide by the ROB by clicking the checkbox.

## Searching the RKB

## **Types of Searches**

There are three ways to view information in the RKB. The first method would be to conduct a **Keyword Search** which searches the content of the entire RKB site. The second method is to use the links in the gray tabs on the top navigation bar to go to the specific content section and conduct a search within that specific section. The third method is to search for information by **Focus Areas/**discipline. The following sections in this tutorial will go into greater detail on how to perform these searches.

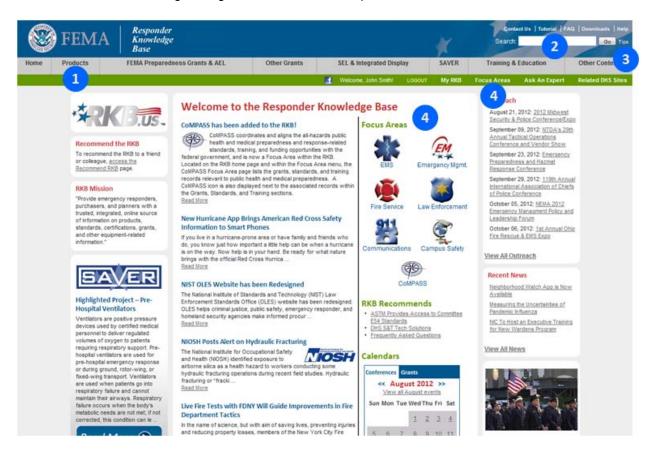

## Gray Navigation Bar:

Use the navigation bar to go to a specific content section and conduct a search within that specific section.

# 2

### **Keyword Search:**

Enter desired search information here and click on the **Go** button to start the RKB system-wide search.

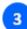

### Tips Link:

By clicking on the **Tips** link, users will be provided with Keyword Search suggestions that will improve search functionality.

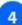

### **Focus Areas:**

By clicking on the **Focus Areas** link in the green navigation bar or by clicking on the **Focus Areas** icons on the home page, users can view pertinent information for a particular discipline. The disciplines include Public Safety Communications, EMS/Public Health, Emergency Management, Fire Service, Law Enforcement, Campus Safety, and CoMPASS. Users will be redirected to specific information, including Grants, Products, Web Links, Standards, Publications and References, Safety Notices, Conferences, Training and Education, and Operational Assessments, from each Focus Area page.

## **Keyword Search**

The **Keyword Search** allows a user the ability to search any word or phrase that they would like to find related information on in the RKB. When searching in this feature, the RKB will then display all records where that word or phrase appears in the search results. There are also some tricks below that will generate the highest quality results.

To optimize the RKB Keyword search, a number of advanced search techniques are available. By utilizing search commands such as **quotation marks**, **parentheses**, **AND**, **OR**, and **NOT** in the search criteria, more precise search results can be returned.

### **QUOTATION MARKS**

When searching for a topic, enclose search terms in single or double quotation marks. When quotation marks are not placed around a group of words, each word is searched for individually.

Example: "chemical protection"

Returns only content related to "chemical protection".

**Example:** *"respiratory protection"* 

Returns only content related to "respiratory protection".

**Example:** "chemical protection" vs. chemical protection

"chemical protection" may return fewer results than *chemical protection* because the former searches for the specific phrase, while the latter searches for any results containing both words.

### AND

It is not necessary to type the word "and". The search will find listings with all the keywords entered.

Example: "chemical protection" vs. chemical and protection

*"chemical protection"* will produce the same results as *chemical and protection*. All results returned by the search will contain both *chemical and protection*.

### OR

Connecting words or phrases with the command **OR** expands the search, as the system searches for any results containing at least one of the search words/phrases.

**Example:** "chemical protection" or "respiratory equipment" All results returned by the search will contain either "chemical" and "protection" or "respiratory" and "equipment", or all words.

**Example:** "chemical protection" or "respiratory equipment"

All results returned by the search will contain content related to "*chemical protection*" or content related to "*respiratory equipment*", or both.

### NOT

Using the command **NOT** in the search eliminates certain words or phrases from the search results.

Example: "chemical protection" not "respiratory equipment"

All results returned will contain "chemical protection" content, but those results also containing "respiratory equipment" will not be returned.

### PARENTHESES

Enclosing words and commands within parentheses allows additional control over the search results returned.

**Example:** "*chemical protection*" **and** (publication **or** standard) All results returned by the search are related to "*chemical protection*" and "*publication*" or "*chemical protection*" and "*standard*".

For any of the above search methods, the RKB has the ability to narrow the search results further. For example, if a search is conducted for *chemical protection,* the search can be refined further by searching for records also containing information related to the National Fire Protection Association (NFPA). Searching for *NFPA* in the **Search Phrase** box and then by clicking on the button for **Search again within this result** will further narrow the results returned.

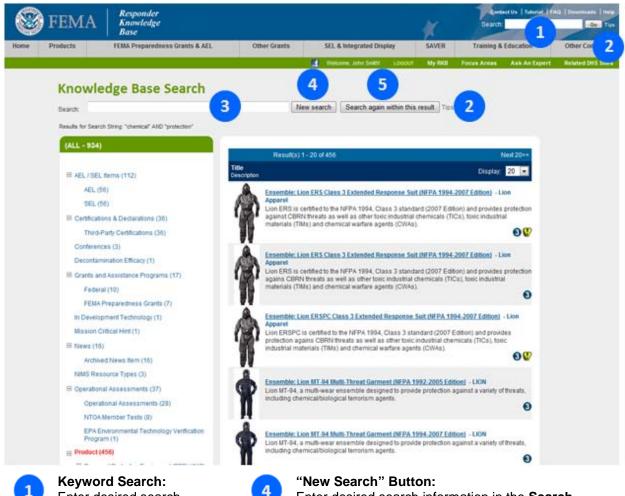

5

Enter desired search

information here and click on the **Go** button to start the RKB system-wide search.

By clicking on the **Tips** link,

users will be provided with

that will improve search

**Keyword Search suggestions** 

Enter desired search information in the **Search Box** and then click on this button to begin a new search.

"Search again within this result" Button: Enter desired search information in the Search Box and then click on this button to further refine the current search.

## Search Box:

functionality.

Tips Link:

Enter desired search word(s) in this box to refine search using the **Search again** within this result button, or start a new search by clicking on the **New search** button.

## **Understanding the Search Results**

When conducting a **Keyword Search**, often there will be related results returned from multiple types of RKB content such as AEL/SEL items, grants, products, standards, publications, etc. On the Search Results Page, categories of results are displayed on the left in the navigation tree and the individual items on the right in the results area. For example, by searching the keyword "chemical protective suit", the results will look like the screen below:

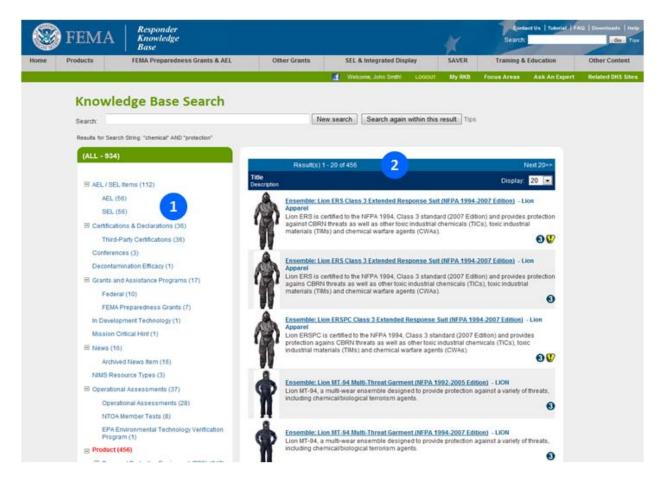

## 1

2

## Category Navigation Tree:

This navigation tree gives the user the ability to look at categories of specific areas of interest. When selected, only results that are under the selected category or subcategory will be displayed in the results area.

## Results Area:

This shows a listing of all the records that are related to the search that was conducted. An image thumbnail is displayed for product records.

Item #1, highlighted above, is the navigation tree on the left side of the screen. This tree can be expanded to view related records that fall under the keyword search that was conducted. For example, by clicking on the 1 next to the **Products** category it will expand the navigation tree to reveal subcategories that fall within the **Products** category. Once expanded, it will change the 1 symbol to a  $\boxdot{1}$ , which allows the navigation tree to be collapsed.

By clicking on a category, only those items that fall under that category will be shown in the results area (#2 above). Clicking on the items in the results area will pull up the record page for that item. Understanding the format and content of the individual record pages that are generated when selecting a specific product, or any RKB content item for that matter, is discussed later in the tutorial in the *Viewing Content* section.

## **RKB Content**

## **Products**

One of the main points of interest for users who visit the RKB is the **Products** section of the site. The RKB actively seeks out vendors/manufacturers who have responder related products. These products are not an exhaustive list, as they are put on the RKB voluntarily by the vendors/manufacturers. To view the products listed on the RKB, simply click on **Products** in the gray navigation bar of any RKB record page. This will bring up the **Products** content page. Products are broken down into categories by type/intended use. Products that do not fall within a specific category will be placed in the **Uncategorized Products** category. The full list of categories is:

- Personal Protective Equipment (PPE)
- Operational and US&R Equipment
- Information Technology
- Communications
- Detection
- Decontamination
- Medical
- Agricultural Equipment
- Additional Products

By clicking on any of the above categories in the RKB, it will open the results page and display the products from the selected category. Searches for specific products can be conducted by entering the search word in the **Search** text box.

In addition, the RKB has a section within the Products module for **In Development Technologies**. The **In Development Technology** section includes information on a variety of emergency response or homeland security-related technologies that are in development. These listings are based on RKB staff research of Federally-funded technologies, as well as general market research for new commercial technologies.

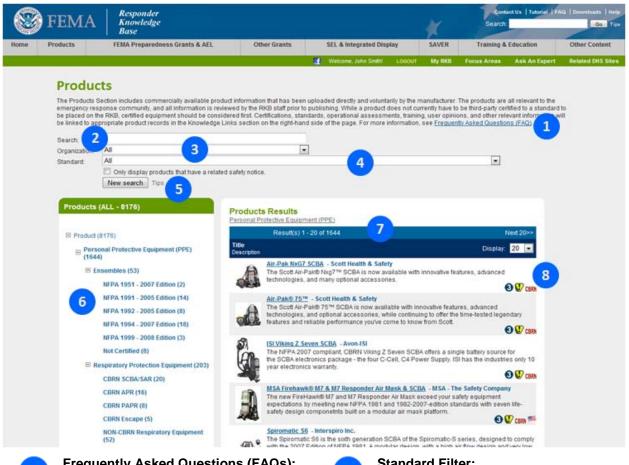

Frequently Asked Questions (FAQs): By clicking on the Frequently Asked Questions (FAQs) link, users will be redirected to Product Frequently Asked Questions.

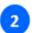

## Search:

Entering data in this box will allow for a search within the existing results, or will give the option to start a new search.

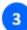

## **Organization:**

This drop-down box allows for the filtering of products by a particular organization. Select an organization from the drop-down box and then click the New Search button.

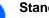

4

6

## **Standard Filter:**

This drop-down box allows for the filtering of products by a particular standard. Select a standard from the drop-down box and then click the New Search button.

#### Tips Link: 5

By clicking on the Tips link, users will be provided with Keyword Search suggestions that will improve search functionality.

## **Category Navigation Tree:**

This navigation tree gives the user the ability to look at categories of specific areas of interest. When selected, only results that are under the selected category or subcategory will be shown.

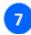

#### **Results Area:**

This shows a listing of all the products that are related to the search that was conducted. An image thumbnail is displayed for each product record.

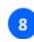

**Special Interest Icons:** Any special interest icons pertaining to a particular product will be displayed on the right side of the results area.

Item #6, identified above, is the navigation tree on the left side of the screen. This tree can be expanded to view related records that fall under the keyword search that was conducted. For example, by clicking on the I next to the **Product** category, it will expand the navigation tree to reveal subcategories that fall within the **Product** category. Once expanded, it will list the type of products found under that category and will change the I symbol to a  $\boxdot$ , which allows the navigation tree to be collapsed.

By clicking on a category, only those items that fall under that category will be shown in the results area (#7 above). Clicking on the items in the results area will display the record page for that item. Understanding the format and content of the individual record pages that are generated when selecting a specific product, or any RKB content item for that matter, is discussed later in the tutorial in the *Viewing Content* section.

## **Special Interest Icons**

From the results of a search, there are icons that may appear in the search results area. The significance of each icon is outlined in the chart below.

- **CBRN** NIOSH CBRN Approved: This icon appears for respiratory protection products that have been approved by the National Institute for Occupational Safety and Health (NIOSH) as meeting one of the NIOSH Chemical, Biological, Radiological, Nuclear (CBRN) Statements of Standard. On the display page for that product, the NIOSH certifications will appear in the Knowledge Links box on the right side of the page.
  - 3 Third-Party Certification(s) Available: This icon appears for products that have been tested by a third party. On the display page for that product, the certification(s) will appear in the Knowledge Links box on the right side of the page. This icon will NOT appear if an item is self-certified to a standard by the manufacturer. This icon will also appear as a thumb nail on Certification records.
  - Operational Assessment(s) Available: This icon appears for products that have at least one associated Operational Assessments Report, such as a comparative test through the System Assessment and Validation for Emergency Responders (SAVER) Program. Operational Assessments can be either single-product or comparative, but always offer independent test results in realistic conditions or against live agents. On the display page for that product, the Operational Assessment(s) will appear in the Knowledge Links box on the right side of the page.
  - User Opinion(s) Available: This icon appears for products or training courses that have at least one user opinion giver on the site. On the display page for that product, the user opinion(s) is located in the Knowledge Links box on the right side of the page.
- **TSA** Transportation Security Administration: This icon represents that the Transportation Security Administration (TSA), in conjunction with the Transportation Security Laboratory, maintains a Qualified Products List (QPL) for use in airports. For a product to be certified by TSA and placed on the QPL it must meet both laboratory testing and operational performance requirements. Some products pass only one part of the testing; others pass both and are placed on the QPL.

6 Ongoing Grants: This icon represents grants that are ongoing and have no stated deadline. This will be displayed on the grants calendar page, as well as in the grants details page. Buy America: The waving American flag represents products that are produced in the United States. This will be displayed on the Products Results list, and the Product Details page. Vendors will be requested to certify that their products meet the Buy America requirements. Safety Notices: This icon represents safety notices related to a specific product. Once a product is searched, if a safety notice is associated, it will appear on the Products Results list, as well as on the Product Details page. On the Product Details page, the Safety Notice will appear in the Knowledge Links box on the right side of the page. P25CAP P25: This icon represents products that meet the P25 standards. Products that meet the P25 standard requirements will be identified with this icon on the Products Results page, as well as the Products Details page. On the Product Details page, the P25 certification will appear in the Knowledge Links box on the right side of the page. DHS: This icon represents standards that have been adopted by DHS. This icon will appear DHS

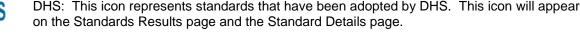

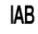

IAB: This icon represents standards that have been adopted by the IAB. This icon will appear on the Standards Results page and the Standard Details page.

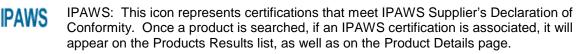

Training Fee: This icon indicates that there is a fee associated with the training. This will appear on the Training Results page and the Training Details page.

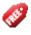

Training Free: This icon represents training that is free. This will appear on the Training Results page and the Training Details page.

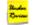

Under Review: Indicates that the standard is in the process of being updated.

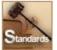

Standards: This thumbnail image represents Standards records.

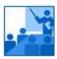

Training: This thumbnail image represents Training records.

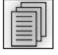

Publications: This thumbnail image represents Publication records.

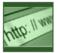

Web Links: This thumbnail image represents Web Link records.

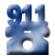

Public Safety Communication: This icon indicates that the information is related to the Communications Focus Area.

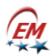

Emergency Management: This icon indicates that the information is related to the Emergency Management Focus Area.

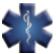

EMS/Public Health: This icon indicates that the information is related to the EMS Focus Area.

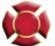

Fire Services: This icon indicates that the information is related to the Fire Services Focus Area.

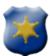

Law: This icon indicates that the information is related to the Law Enforcement Focus Area.

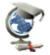

Campus Safety: This icon indicates that the information is related to the Campus Safety Focus Area.

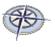

CoMPASS: This icon indicates that the information is related to the CoMPASS Focus Area.

## **RKB Content - FEMA Preparedness Grants & AEL**

The FEMA Preparedness Grants & AEL module of the RKB contains information on available grants designed to help states, urban areas, tribal governments and non-profit agencies improve their readiness by enhancing protection, prevention, and response and recovery capabilities for all disasters.

To access this section, simply click on **FEMA Preparedness Grants & AEL** in the gray navigation bar on any RKB page. The **FEMA Preparedness Grants & AEL** section contains the current Fiscal Year (FY) funding opportunities offered by FEMA.

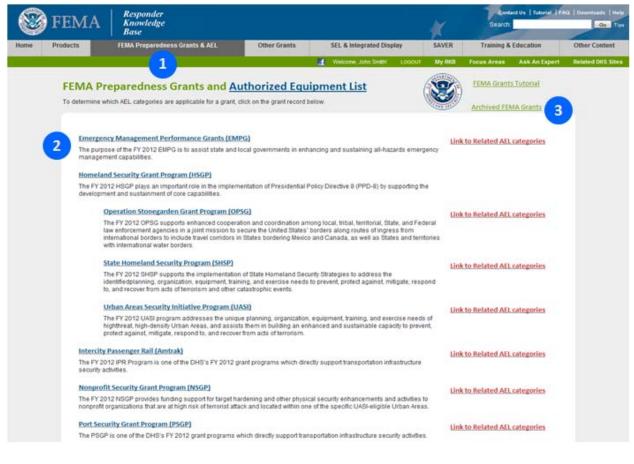

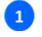

FEMA Preparedness Grants & AEL:

Click on the tab to display FEMA Grants & AEL.

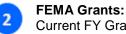

## Current FY Grant Programs that are funded by FEMA.

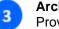

### Archived FEMA Grants:

Provides information regarding FEMA Preparedness Grants offered during the previous fiscal years.

By clicking on one of the records in the **FEMA Grants** section, the RKB record page for the grant will be displayed.

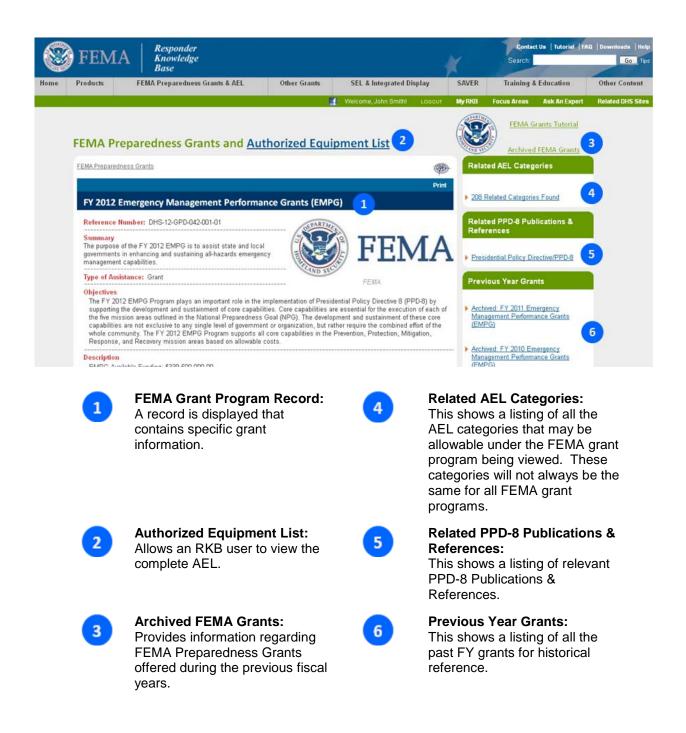

The individual records contain specific grant information including a program summary, program objectives, application deadlines, eligibility requirements, contact information and links to the applications or any other pertinent information. A link will be displayed on the right hand side of the screen titled **Related AEL Categories**. A link is displayed below this heading indicating the number of AEL Categories that may be allowable under the grant program that is being viewed. Clicking on this link will open a separate page that lists these AEL Categories.

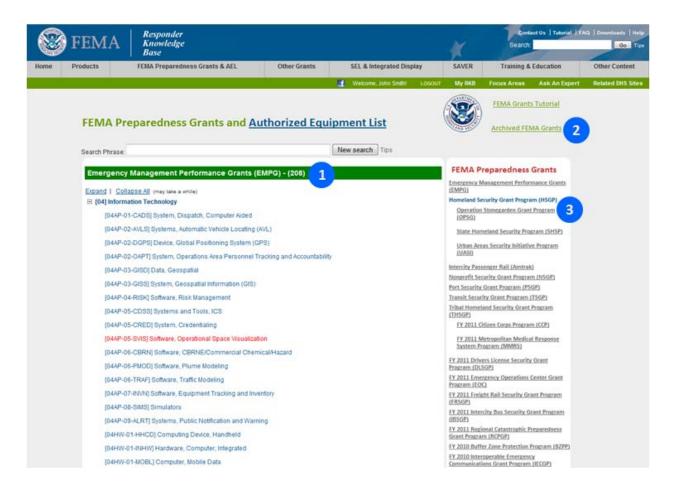

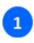

#### **AEL Categories:**

The AEL Categories are displayed by type and are expandable/collapsible.

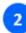

### **Archived FEMA Grants:**

Provides information regarding FEMA Preparedness Grants offered during the previous fiscal years.

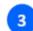

#### **Additional FEMA Preparedness Grants:**

This will display additional Preparedness Grants.

## **Other Grants**

The **Other Grants** module on the RKB contains information on all grants and assistance programs with the exception of the **FEMA Preparedness Grants**, which are located in their own module.

The Other Grants section can be found in the gray navigation bar, located on any RKB page. The RKB has broken the Other Grants section down into four categories, Federal Grants, State Grants, Other Grants, and All Open Grants.

**Federal Grants:** Provides grants funded by Federal Agencies including the U.S. Department of Transportation, National Institute of Justice, Department of Homeland Security, Centers for Disease Control, and the U.S. Environmental Protection Agency, to name a few.

State Grants: Provides grants funded by individual states.

Other Grants: Provides grants funded by organizations and corporations.

**Open Grants:** Provides grants that are currently accepting applications.

Archived Grants: Provides grants that have expired.

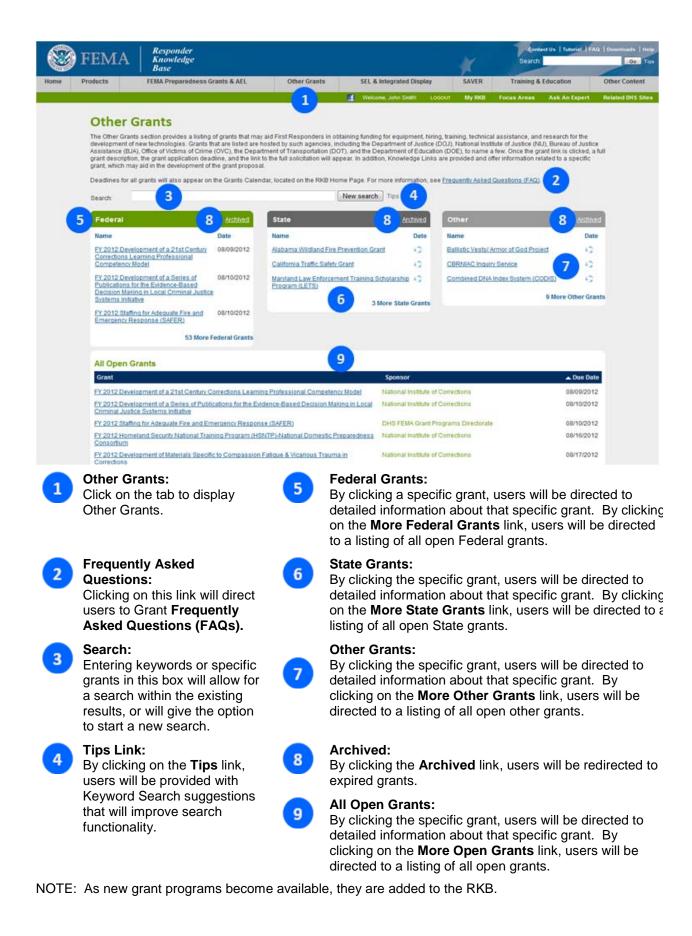

## **SEL & Integrated Display**

## Introduction

The RKB is the sole source for the interactive versions of the Department of Homeland Security, Federal Emergency Management Agency (DHS FEMA) Grant Programs Directorate's (GPD) Authorized Equipment List (AEL) and the InterAgency Board's (IAB) Standardized Equipment List (SEL), as well as the Integrated AEL/SEL Display feature.

A quick overview:

**FEMA Preparedness Grants Authorized Equipment List** – The AEL is put out by the GPD and is an authorized equipment category list—not an authorized product list. That means that the AEL provides general descriptions of types of equipment which are allowable for purchase using DHS grant funds, but it will not list any specific products (i.e. products by name brand or manufacturer). Only those items listed on the AEL will be allowable for acquisition using DHS grant funds, although in very limited instances there are exceptions to this rule.

**InterAgency Board Standardized Equipment List** – The SEL is put out by the InterAgency Board (IAB) and is similar to the AEL in that it shares many of the same equipment categories (and designation numbers), provides general descriptions of types of equipment, but goes further by making recommendations on training and standards, with a focus on interoperability. However, it differs in the fact that the SEL can be linked to actual products on the RKB (only those products listed by their vendors on the RKB) when approved by the IAB as meeting the category's intended use(s) criteria.

**Integrated AEL/SEL Display** – The Integrated AEL/SEL is the bridge in the RKB to indirectly link products (listed on the RKB by their vendors) to the AEL. As previously mentioned, the AEL does not contain specific products, while the SEL can be linked to products when approved by the IAB. Where the AEL and SEL share identical equipment categories, the AEL and SEL records are linked together through a feature in the RKB (this feature, **Knowledge Links**, will be discussed later in this tutorial), thus allowing a responder to determine if a specific product may be covered by an AEL category.

The following sections of this tutorial will go into greater detail on the purposes of these Lists, as well as the steps that users will take to find them in the RKB, search them, their relationship to each other, and relationship to grant programs listed in the RKB.

## The Authorized Equipment List

The Authorized Equipment List (AEL) is published by Department of Homeland Security, Federal Emergency Management Agency (DHS FEMA) Grant Programs Directorate (GPD) and provides first responders with a reference list of generic equipment category items. It is important to note that the AEL is an authorized equipment category list—not an authorized product list. That means that the AEL provides descriptions of types of categories of equipment which are allowable for purchase using certain DHS grant funds, but the list does NOT list products by name brand or manufacturer. Only those items listed on the AEL will be allowable for acquisition using DHS grant funds, although in very limited instances there are exceptions to this rule.

As with any RKB content, there are many ways to find AEL items, including site-wide keyword searches or knowledge links from related items. To get to the page below, click on the **FEMA Preparedness Grants & AEL** tab in the gray navigation bar located at the top of any RKB record page. On the next page click the **Authorized Equipment List** link in the page title.

This is the "home page" of the AEL, and it can be expanded through the tree structure to get to individual AEL items. Once any AEL item is selected, the standard content display page for that item will open, and **Knowledge Links** will allow the related products, publications, standards, grants, and other information to be examined.

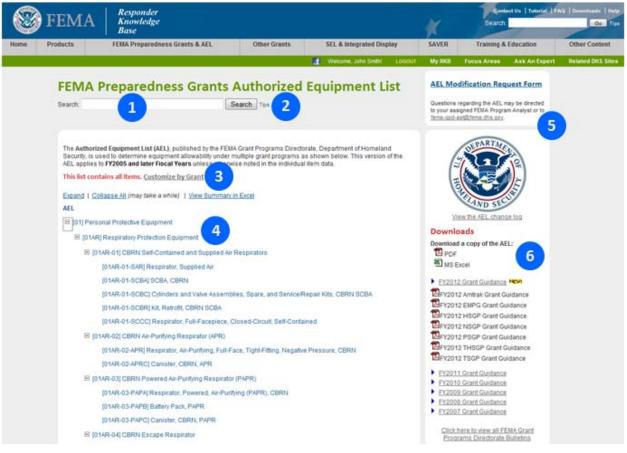

## Search:

Keyword search on the item name/type within the AEL.

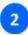

## **Tips Link:**

By clicking on the **Tips** link, users will be provided with Keyword Search suggestions that will improve search functionality.

3

#### Customize by Grant: Create a "custom" AEL by clicking on This list contains all

items. <u>Customize by Grant</u>, and by selecting only the grants of interest in the grant selection box and then clicking on **Customize**.

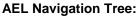

Expand any branch of the tree to see subsections and individual AEL items by clicking on the + icon.

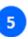

4

### AEL Modification Request Form: Click the AEL Modification Request Form to complete the automated form that will be submitted to GPD.

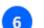

## AEL Downloads:

This area provides a change log and downloads for key documents.

RKB users have the option of creating a "customized" AEL display by selecting and/or unselecting certain grant programs by clicking on the **This list contains all items.** <u>Customize by Grant</u> link. By clicking this link, a box containing a list of grant programs will appear. The AEL is then able to be filtered by DHS FEMA grant program by clicking on the small box(es) to the left of the grant(s) to select or unselect the desired program(s).

There is also the option to **Check All** and/or **Uncheck All**. This is featured at the top of the list of grant programs. Once the desired grants have been selected, the **Customize** button should be selected at the bottom of the grant selection box screen. This will produce a filtered list that is tailored to the selected grant program(s).

|                                                                 | × |
|-----------------------------------------------------------------|---|
| Include (check all that apply):                                 | _ |
| Check All   Uncheck All                                         |   |
| ☑ Buffer Zone Protection Program (BZPP)                         |   |
| Citizen Corps Program (CCP)                                     |   |
| 🗹 Drivers License Security Grant Program (DLSGP)                |   |
| Emergency Management Performance Grants (EMPG)                  |   |
| Emergency Operations Center Grant Program (EOC)                 |   |
| 🗹 Freight Rail Security Grant Program (FRSGP)                   |   |
| Intercity Bus Security Grant Program (IBSGP)                    |   |
| 🗹 Intercity Passenger Rail (Amtrak)                             |   |
| Interoperable Emergency Communications Grant Program (IECGP)    |   |
| 🗹 Law Enforcement Terrorism Prevention Activity (LETPA-SHSP)    |   |
| 🗹 Law Enforcement Terrorism Prevention Activity (LETPA-UASI)    |   |
| 🗹 Metropolitan Medical Response System Program (MMRS)           |   |
| 🗹 Nonprofit Security Grant Program (NSGP)                       |   |
| 🗹 Operation Stonegarden Grant Program (OPSG)                    |   |
| 🗹 Port Security Grant Program (PSGP)                            |   |
| Public Safety Interoperable Communications Grant Program (PSIC) |   |
| Regional Catastrophic Preparedness Grant Program (RCPGP)        |   |
| State Homeland Security Program (SHSP)                          |   |
| Transit Security Grant Program (TSGP)                           |   |
| Tribal Homeland Security Grant Program (THSGP)                  |   |
| 🗹 Urban Areas Security Initiative Program (UASI)                |   |
| Customize                                                       |   |
|                                                                 |   |
|                                                                 |   |

## The Authorized Equipment List Modification Request Form

The **AEL Modification Request Form** allows individuals who have spoken to a FEMA GPD Program Analyst to electronically submit an AEL change request. **Users that have not spoken with a representative will not be allowed to complete and submit the form.** Users that have spoken with a representative will be required to submit the name of the individual you spoke with.

| 50   | Contact Us   Tutorial   FAQ   Dow |                                                                      |       |   |                      |          |        |                      |               |                   |
|------|-----------------------------------|----------------------------------------------------------------------|-------|---|----------------------|----------|--------|----------------------|---------------|-------------------|
|      | ) FEM                             | A Knowledge<br>Base                                                  |       |   |                      |          | *      | Search               | :             | Go Tips           |
| Home | Products                          | FEMA Preparedness Grants & AEL Other Grants SEL & Integrated Display |       |   |                      |          |        | Training & Education |               | Other Content     |
|      |                                   |                                                                      |       | 1 | Welcome, John Smith! | LOGOUT   | My RKB | Focus Areas          | Ask An Expert | Related DHS Sites |
|      |                                   | you discussed the proposed addition/m                                | No No |   | 1A GPD Program       | Analyst? |        |                      |               |                   |

Users will be forwarded to a screen that provides their contact information, and the type of request, as well as the AEL level that will be changed.

|      | <b>FEM</b>                                                                                                    | <b>A</b>   Kı                       | rsponder<br>nowledge<br>1se              |              |                                   |                      |           | ×                    | Com<br>Search |               | Q   Downloads   Help<br>Go Tips |
|------|----------------------------------------------------------------------------------------------------|-------------------------------------|------------------------------------------|--------------|-----------------------------------|----------------------|-----------|----------------------|---------------|---------------|---------------------------------|
| Home | Products                                                                                                    | FEMA                                | A Preparedness Grants & AEL              | Other Grants | Grants SEL & Integrated Display S |                      | SAVER     | Training & Education |               | Other Content |                                 |
|      |                                                                                                    |                                     |                                          |              | 1                                 | Welcome, John Smith! | LOGOUT    | My RKB               | Focus Areas   | Ask An Expert | Related DHS Sites               |
|      | Date                                                                                                    | A AEL N<br>Submitted:<br>mitted By: | Modification Requ 08/09/2012 Smith, John | est Form     |                                   | Representing:        | N/A       |                      |               |               | 1                               |
|      |                                                                                                    | Title:                              |                                          |              |                                   | Phone:               | 202-555-1 | 212                  | Email:        | test@y.com    |                                 |
|      | Requ                                                                                                    | est Action:                         | 🔘 Addition 🔘 Deletion 🔘 Change           |              |                                   |                      |           |                      |               |               |                                 |
|      | At which level of the AEL will this occur? Section (ex. [01]) Category (ex. [01AR]) Subcategory (ex. [01AR-01]) Item (ex. [01AR-01-SCBA]) |                                     |                                          |              |                                   |                      |           |                      |               |               |                                 |
|      | Submit                                                                                                    | Request                             | Cancel                                   |              |                                   |                      |           |                      |               |               | _                               |

Once the initial request has been completed, users will be required to complete specific information regarding the change.

| EMA                                       | Responder<br>Knowledge<br>Base                                                                       |                         |                               | 1                                      | 1                                | Contant Un   Tutoriat |
|-------------------------------------------|----------------------------------------------------------------------------------------------------|-------------------------|-------------------------------|----------------------------------------|----------------------------------|-----------------------|
| ducts /1                                  | IMA Preparedness Grants & AEL                                                                        | Other Grants            | SEL & Integrated D            | isplay SJ                              | WER Trai                         | ning & Education      |
|                                           |                                                                                                    |                         | 👔 Welcome, Julya Smith        | LOSOUT N                               | y RKD Focus A                    | reas Ask An Espe      |
| FEMA AEL                                  | Modification Requ                                                                                    | uest Form               |                               |                                        |                                  |                       |
| Date Submitted                            | 08/09/2012                                                                                           |                         |                               |                                        |                                  |                       |
| Submitted By:                             | Smith, John                                                                                          |                         | Representing:                 | NA                                     |                                  |                       |
| Title:                                    |                                                                                                    |                         | Phone:                        | 202-555-1212                           | Emai                             | t: test@y.com         |
| Request Action                            | Chan                                                                                                 | <b>90</b>               |                               |                                        |                                  |                       |
| At which level of t<br>AEL will this occu |                                                                                                    | ex (01AR) C Subcategory | (ex. (01AR-01)) 🗇 Bem         | (ex. j01AR-01-SCB                      | 4 1                              |                       |
| TO BE COMPLETED                           | FOR CHANGE or DELETION REQUEST                                                                       |                         |                               |                                        |                                  |                       |
| Current AEL Secto                         | a:                                                                                                   |                         |                               |                                        |                                  |                       |
|                                           |                                                                                                    |                         |                               |                                        |                                  |                       |
| TO BE COMPLETED                           | FOR PROPOSED MODIFICATION REQUE                                                                      | ST                      |                               |                                        |                                  |                       |
| AEL Title:                                |                                                                                                    |                         | ె                             |                                        |                                  |                       |
| Expiration Date:                          | 08/09/2015                                                                                           |                         |                               |                                        |                                  |                       |
| Justification:                            |                                                                                                    |                         |                               |                                        |                                  | 5                     |
|                                           |                                                                                                    |                         |                               |                                        |                                  |                       |
| Submit Request                            | Cancel                                                                                               |                         |                               |                                        |                                  |                       |
| 1 F<br>F                                  | <b>Requestor Informat</b><br>Provides the contact<br>nformation of the red<br>is well as the type of | questor,                | 3 Ree<br>field<br>req<br>with | quires use<br>ds for the<br>uested, th | er to com<br>changes<br>ne TCL's |                       |

Provides information regarding the current item that will be modified. Once the submit request button is selected, the form will be forwarded to GPD for further review.

Once the form is submitted, users will receive a confirmation, as well as an e-mail verifying their request.

|                                    | <b>FEMA</b> Responder<br>Knowledge<br>Base                                                                                                    |                                |                                       |   |                      |        |        | Cont.<br>Search:     | AQ   Downloads   Help<br>Go Tips |                   |
|------------------------------------|----------------------------------------------------------------------------------------------------|--------------------------------|---------------------------------------|---|----------------------|--------|--------|----------------------|----------------------------------|-------------------|
| Home                               | Products                                                                                                    | FEMA Preparedness Grants & AEL | Other Grants SEL & Integrated Display |   |                      |        | SAVER  | Training & Education |                                  | Other Content     |
|                                    |                                                                                                    |                                |                                       | đ | Welcome, John Smith! | LOGOUT | My RKB | Focus Areas          | Ask An Expert                    | Related DHS Sites |
| FEMA AEL Modification Request Form |                                                                                                    |                                |                                       |   |                      |        |        |                      |                                  |                   |
|                                    | Your request has been submitted and will be reviewed.<br>RKB is not responsible for approving AEL modification requests, and will not be able to provide status information on submitted requests.<br>View submitted requests |                                |                                       |   |                      |        |        |                      |                                  |                   |

Users will see an **AEL Modification Request Form Status** task boxy on the home page to indicate the status of the request. Once the form status has changed, users will be notified via the task boxy and via e-mail.

|      | <b>FEMA</b> Responder<br>Knowledge<br>Base                                                                                         |                |                  |                                 |              |                       |                          | *      | Contact Us   Tutorial   FA<br>Search: |                                                                                                    | AQ   Downloads   Help<br>Go Tips |  |
|------|----------------------------------------------------------------------------------------------------|----------------|------------------|---------------------------------|--------------|-----------------------|--------------------------|--------|---------------------------------------|----------------------------------------------------------------------------------------------------|----------------------------------|--|
| Home | Products                                                                                                    | FEMA Preparedn | ess Grants & AEL | ss Grants & AEL Other Grants St |              |                       | SEL & Integrated Display |        | Training & Education                  |                                                                                                    | Other Content                    |  |
|      |                                                                                                    |                |                  |                                 | Melcom       | e, John Smith!        | LOGOUT                   | My RKB | Focus Areas                           | Ask An Expert                                                                                                    | Related DHS Sites                |  |
|      | AEL Modification Request Form Status 1 request you submitted is pending decision. View all AEL Modification Requests you submitted |                |                  |                                 |              |                       |                          |        |                                       |                                                                                                    |                                  |  |
|      | Recomm                                                                                                    | KB.US.         |                  |                                 | zards public | ge Base<br>Focus Ares |                          | EM     | Security &<br>September<br>Annual Tac | 2012: <u>2012 Midwest</u><br>Police Conference/Exp<br>09, 2012: <u>NTOA's 29th</u><br><u>ttical Operations</u><br>e and Vendor Show | -                                |  |

## I.A.B. Standardized Equipment List

The InterAgency Board's (IAB) Standardized Equipment List (SEL) is published to provide first responders with a recommended list of generic equipment items with a focus to training, standards and interoperability considerations. Its initial focus was Weapons of Mass Destruction/ Chemical, Biological, Radiological/Nuclear, and Explosive (CBRNE) Incident response, but it is now being expanded to an "all-hazards" list with an emphasis on CBRNE. The list is broken down into 21 main SEL categories. These categories are then broken down into generic categories of types of equipment and then further broken down into the individual types of equipment that would fall underneath them. From here, where applicable, the components that make up the individual types of equipment will be listed.

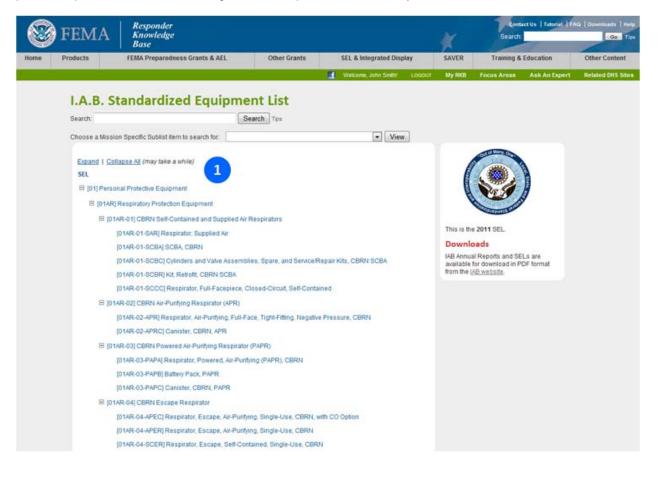

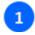

#### SEL Navigation Tree:

Expand any branch of the tree to see subsections and individual SEL items by clicking on the folders.

NOTE: Some items that are recommended by the IAB are not eligible for grant funding, so it is important to be sure which list is being used when considering grant allowability.

## The Integrated AEL/SEL Display

To support the response community, the RKB has developed an integrated format that displays Authorized Equipment List (AEL) and Standardized Equipment List (SEL) information in a single record which eliminates the need to reference two separate lists. The integrated AEL/SEL display combines the Authorized Equipment List (AEL) with the Standardized Equipment List (SEL). The AEL is published by Department of Homeland Security Federal Emergency Management Agency (DHS FEMA) Grant Programs Directorate (GPD) and is provided to determine equipment allow-ability under multiple grant programs. The SEL is provided by the InterAgency Board (IAB) for equipment standardization and interoperability. The tree below acts as an index to the combined lists. Individual items within the tree are part of the AEL and the SEL.

The main function of the Integrated AEL/SEL is to serve as the bridge from products listed on the RKB - to the SEL - and finally to the AEL. As discussed in the AEL section of the tutorial, the AEL does not list individual products, nor have products linked to its categories. While the SEL also does not list individual products, products can be linked to applicable SEL categories if deemed to meet the criteria of the category as determined by the IAB. In many instances, the SEL and AEL share categories, and where they do, are linked together through the Integrated AEL/SEL, thus indirectly linking products to the AEL category that they may fit under.

To get to the page below, click on the **SEL & Integrated Display** link located in the gray navigation bar at the top of any RKB content page. On the next record page, click on the *integrated format that displays both SEL and AEL* link, under **Integrated AEL/SEL Display**.

Pictured below is the Integrated AEL/SEL page that has a navigation tree structure that can be expanded to get to the individual items. Once any AEL/SEL item is selected, the record page for that item will be displayed, and the **Knowledge Links** box, located on the right-hand side of the record page, will highlight links within the RKB to related products, publications, standards, grants, and other information.

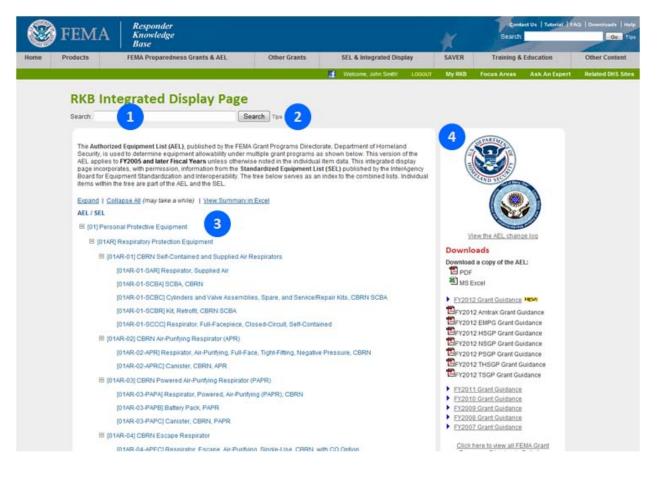

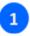

### Search:

Keyword search on the item name/type within the Integrated AEL/SEL.

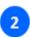

### Tips Link:

By clicking on the **Tips link**, users will be provided with Keyword Search suggestions that will improve search functionality.

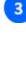

4

## items by clicking on the folder. AEL/SEL Downloads:

This area provides a change log and downloads for key documents.

Integrated AEL/SEL Navigation Tree:

Expand any branch of the tree to see

subsections and individual AEL/SEL

## **Training & Education**

The Training & Education section provides first responders with available training and educational opportunities. Training records are organized by the preferred training method and education records are organized by program type. Training & Education records list basic information such as the training or program description, the location of training/education, type of degree (if applicable), as well as, a web site link that redirects users to the organization providing the training and/or education. Records can be filtered by discipline, cost, and location.

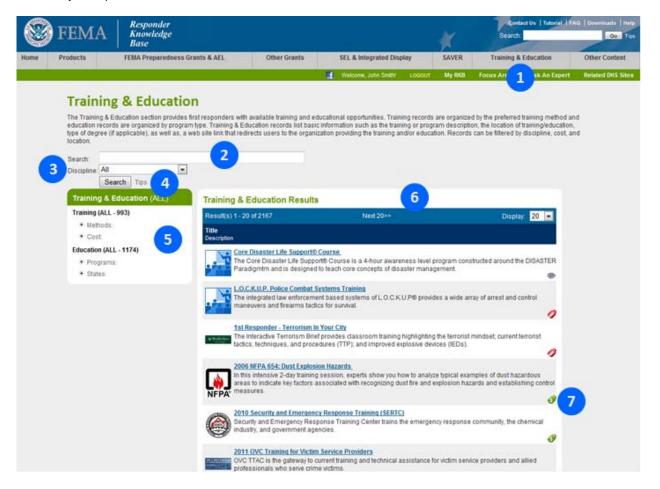

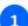

## **Training & Education:**

Clicking on this tab will redirect the user to the Training & Education page.

## Search:

Entering keywords in this box will allow for a new search within the Training & Education section.

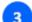

## Discipline:

Allows users to search for training and education options by all disciplines, or by specific disciplines including corrections, EMS, Fire, HazMat, Law Enforcement and other.

## Tips Link:

By clicking on the **Tips** link, users will be provided with Keyword Search suggestions that will improve search functionality.

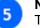

4

## Navigation Tree:

The Navigation Tree allows users to search for Training by method or cost. Education can be searched by program or state.

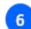

## Training and Education Results:

Training and Education results that meet the users' selections will appear in this section.

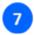

**Special Interest Icons:** These icons indicate if the training is fee-based or free.

## **Training Details Page**

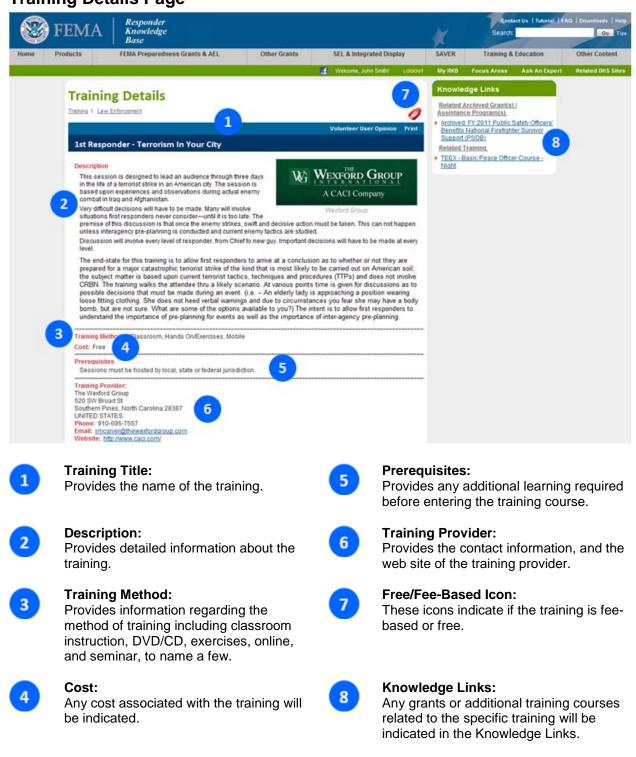

# **Education Details Page**

|      | TENAA                                                                                                    | Responder                                                                                               |                 |                                |                                    | 14.2     | Cont                                    | act Us   Tutorial   FA | Q Downloads Help  |
|------|----------------------------------------------------------------------------------------------------|----------------------------------------------------------------------------------------------------|-----------------|--------------------------------|------------------------------------|----------|-----------------------------------------|------------------------|-------------------|
|      | FEMA                                                                                                    | Knowledge<br>Base                                                                                       |                 |                                |                                    | <b>X</b> | Search                                  |                        | Go Tips           |
| Home | Products                                                                                                    | FEMA Preparedness Grants & AEL                                                                          | Other Grants    | SEL & Integrated I             | Display                            | SAVER    | Training 8                              | Education              | Other Content     |
|      |                                                                                                    |                                                                                                    |                 | Welcome, John Smit             | LOGOUT                             | My RKB   | Focus Areas                             | Ask An Expert          | Related DHS Sites |
|      | Educat                                                                                                    | ion Details                                                                                             |                 |                                |                                    | Knowle   | dge Links                               |                        |                   |
|      | Education 1 Lay                                                                                                 |                                                                                                    |                 |                                |                                    |          | re are no Knowledg<br>d with this item. | e Links                |                   |
|      |                                                                                                    |                                                                                                    | 1               |                                | Print                              |          |                                         |                        |                   |
|      | Aims Com                                                                                                    | nmunity College AA Criminal Justi                                                                       | ce              |                                |                                    |          |                                         |                        |                   |
|      | 2 State: Color:<br>Type of Degr<br>Field of Study                                                               | s Community College<br>ado<br>ee: Associate of Arts<br>y: Criminal Justice<br>es Offered: Not Specified |                 | Community College              |                                    |          |                                         |                        |                   |
|      |                                                                                                    | nal Justice Directed Area of Study is designed<br>iniversity to complete their bachelor's degree        |                 | ke to transfer to a traditiona | el four-year                       |          |                                         |                        |                   |
|      | the second second second second second second second second second second second second second second second se | p.//www.aims.edu/academics/criminal_justice<br>pdated: October 07, 2011                                 | aldeaCert.htm 4 |                                |                                    |          |                                         |                        |                   |
| 1    | Provides                                                                                                    | i <b>on Title:</b><br>s the school name, typ<br>and the field of study.                                 |                 |                                | <b>Descri</b>  <br>Provide         |          |                                         | n of the ea            | lucation.         |
| 2    | Provides<br>school,                                                                                             | ew Data:<br>s the name and state<br>as well as the degree<br>, and method of study                      | type, field     | 4                              | <b>Websit</b><br>Provide<br>school | es a lin |                                         | rect users             | s to the          |

# **Other Content**

Along with the content areas located in the gray navigation bar at the top of every RKB record page, is the **Other Content** section. The drop-down menu allows different categories of information in the RKB to be viewed, to include sections such as:

| Certifications & Declarations          | In the RKB, some products will have Certifications and/or Declarations associated with them. This section allows users to view these Certifications/Declarations and the associated certified products.                                                                                                    |
|----------------------------------------|----------------------------------------------------------------------------------------------------|
| Core Capabilities                      | The core capabilities represent an evolution from the Target<br>Capabilities List (TCL). The transition from TCL to core capabilities<br>and their definitions are taken from the first edition of the National<br>Preparedness Goal, which was issued in September 2011. Core<br>capabilities are essential for the execution of each of the five mission<br>areas: Prevention, Protection, Mitigation, Response, and Recovery.<br>To assess both our capacity and our gaps, each core capability<br>includes capability targets for which measures will be developed. The<br>core capabilities and capability targets are not exclusive to any single<br>level of government or organization, but rather require the combined<br>efforts of the whole community. |
| Lessons Learned Information<br>Sharing | Lessons Learned Information Sharing (LLIS.gov) is a Department of<br>Homeland Security (DHS)/Federal Emergency Management Agency<br>(FEMA) program. It is the national network of lessons learned and<br>best practices for emergency response providers and homeland<br>security officials.                                                                                                    |
| NIMS Resource Types                    | Federal, State, local, and tribal authorities should use the national typing protocol when inventorying and managing resources to promote common interoperability and integration. Resource typing definitions provide emergency managers with the information they need to request and receive the resources they need during an emergency or disaster.                                                                                                    |
| Operational Assessments                | Operational Assessments are vendor funded, third-party independent<br>operational and evaluation testing results for analysis and<br>dissemination. Like Certifications and Declarations, the Operational<br>Assessments can be viewed in their own section and associated<br>products can be linked.                                                                                                    |
| Publications & References              | This section provides information on publications and references that may be helpful to the first responder community.                                                                                                    |
| Safety Notices                         | This section provides information on safety notices associated with specific products on the RKB.                                                                                                    |
| Standards                              | Many of the Standards documents applicable to first responder equipment are included in the RKB. Once a Standard has been selected, it can be used to find related products or SEL items.                                                                                                    |
| Web Links                              | The Web Links section provides links to websites that pertain to the emergency responder and SAVER community.                                                                                                    |
| GPD EHP Technical<br>Assistance        | Provides documents addressing technical assistance on the Grant<br>Programs Directorate Environmental Planning and Historic<br>Preservation program.                                                                                                    |

#### InterAgency Board Research and Development Summary Report

Decontamination Efficacy Matrix This is a document that summarizes research and development projects that the IAB feels are relevant to WMD response.

Available to responders only, this matrix presents various methods of decontamination versus hazards.

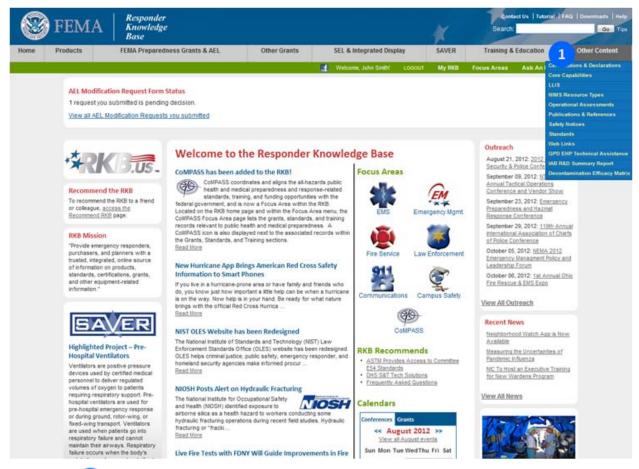

1

Other Content Tab (with drop-down menu shown): Scroll through the drop-down menu to access this content on the RKB.

# **Viewing Content**

# **Content Display Page**

The previous sections of the RKB tutorial have described the content sections of the RKB, and how to perform searches in these areas, whether they are specific searches within content areas of the RKB or general keyword searches throughout the entire content of the site. This section will attempt to highlight important areas of the content display pages that are generated through these searches.

Along with the gray navigation bar, there are two distinctive elements in any content display pages: the **Navigation Steps** and the **Knowledge Links** box.

| 8    | FEMA                                                                                                    | Responder<br>Knowledge<br>Base                                                                                                    |                        |                                                                                                    | *                                                                                                    | Contact Us   Tutoriat  <br>Search                                                                                                    | FAQ   Downloads   Help<br>Go Tips |
|------|----------------------------------------------------------------------------------------------------|----------------------------------------------------------------------------------------------------|------------------------|----------------------------------------------------------------------------------------------------|----------------------------------------------------------------------------------------------------|----------------------------------------------------------------------------------------------------|-----------------------------------|
| Home | Products                                                                                                    | FEMA Preparedness Grants & AEL                                                                                                    | Other Grants           | SEL & Integrated Display                                                                                                    | SAVER                                                                                                    | Training & Education                                                                                                    | Other Content                     |
|      |                                                                                                    |                                                                                                    |                        | Melcome, John Smith L0000                                                                                                    | r My RKB                                                                                                    | Focus Areas Ask An Exper                                                                                                    | t Related DHS Sites               |
|      | Protection<br>Manufactu<br>Developer<br>Manufactu<br>Developer<br>Manufactu<br>Developer<br>Manufactu<br>Developer<br>Part Numb<br>Part Numb<br>Description<br>This cain<br>response<br>the war<br>gades an<br>Used wit<br>• 67000D<br>• 69000D<br>• 69000D<br>• 79008 | Infster CP3N<br>pr: not provided<br>Type: CNL CS, P100<br>ref: Type: cnL CS, P100<br>ref: Type: cnL CS, P100<br>ref: 34<br>tber: CP3N<br>ref: 450-02-11R06<br>ater is designed for frst responder applications of<br>(paramedics) environments. Unique, patented of<br>n. Respiratory protection against CN, CS, and as<br>d resper spray during not and crowd control open<br>3M Full Facepieces:<br>N<br>N<br>0 (discontinued)<br>:: not provided<br>Notes: not provided<br>5 for six. Contact Manufacturer<br>mensions: not provided | Non Print Side-by-Side | a 1 3<br>Comparison Add to My Products<br>Add to My Products<br>Comparison Add to My Products<br>Comparison Add to My Products<br>Comparison Add to My Products<br>Comparison Add to My Products | Knowle<br>Certified<br>42 CFR<br>Piotech<br>Third Pa<br>NiCSH<br>Tacssei<br>Relevant<br>CODC Fe<br>about U<br>Respira<br>Related | tige Links<br>2<br>34. Approval of Respiratory<br>an Dankce<br>try Certification(s).<br>1-4CCFR84 - FR-7800B<br>tooses wCP84 cansister<br>tPublication(s).<br>share: What You Should Know<br>sing Escenasists and | t Related CHS Sites               |

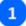

#### **Navigation Steps:**

These steps outline the progression that the search has taken from initial content category through the subcategories to the final record result. Clicking on any of these links will navigate the user back to the search results containing all content records for that category or subcategory.

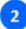

#### Knowledge Links Box:

This area shows related content on the RKB to the item currently being displayed in the content display page.

No matter what type of content is being viewed (product, standard, AEL/SEL item, publication, etc.), the content display page puts all of the information about that item on the left side of the page under the **Navigation Steps**, and the name of the entry. The specific information fields displayed will vary depending on the content type. The example above is a product, so fields like Manufacturer, Part Number, Description, and Availability Date are displayed. If a standard had been used, the information fields would include the name of the standard-making organization, the effective date of the standard, the version and edition, etc.

For some items, a great deal of information is available. In the example below, a respiratory protection product is shown that has five additional descriptive category links full of information. Clicking on one of the descriptive category links will switch the type of vendor-supplied information that is displayed. These categories and the questions asked will vary between types of products. Obviously an RKB user researching a chemical detector is seeking different information from someone researching respiratory protection.

#### DON'T FORGET TO SCROLL DOWN!

Most content items have links at the bottom of the page to contact vendors, download special documents, or go to the contributing organization's website for more details.

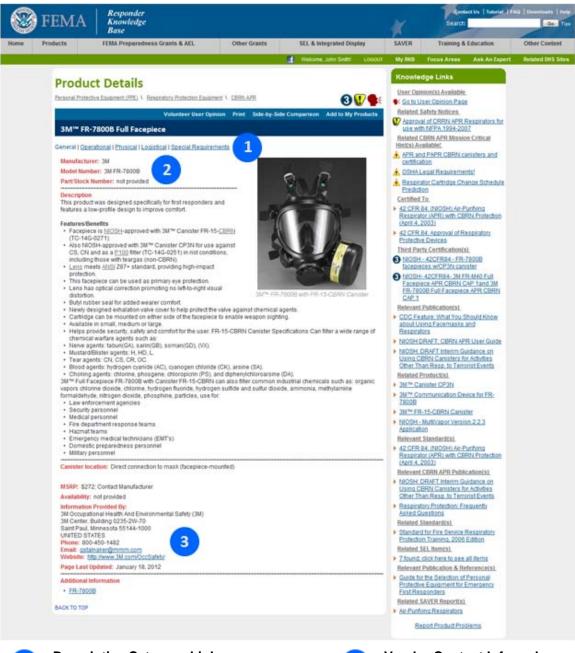

1

### Descriptive Category Links:

Clicking on one of the links will show another page of data on this item.

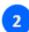

# Vendor Supplied Data:

Data supplied by the vendor.

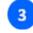

#### Vendor Contact Info and Additional Info Sections: A listing of the vendor contact information and additional links to useful information is provided at the bottom of the page.

Whenever a content display page is pulled during a search of any kind (product, grant, publication, standard, etc.), the **Knowledge Links** box on the right-hand side of the screen is generated to show links to related content for that item. When a content display page is created for any RKB content item, the RKB staff attempts to link all relevant content to that record. This assists RKB users in that it groups pertinent information together in an easily viewed and accessed manner. Unlike many websites that use simple word counts to determine relevance, the **Knowledge Links** in the RKB are done manually between record items, most often after consultation with a subject matter expert.

The most frequent knowledge links for records in the RKB are:

| Mission Critical Hint(s)            | A critical piece of information on a mission, operation, or piece of equipment that a first responder would need to know when referencing a product, standard, or AEL/SEL item. |
|-------------------------------------|----------------------------------------------------------------------------------------------------|
| Third Party<br>Certification(s)     | On a product, this lists any third-party certifications for the current product to a nationally recognized standard.                                                            |
| Certified To (Standard)             | On a product, this lists a standard to which the current product has been certified to.                                                                                         |
| Related AEL/SEL<br>Item(s)          | Lists any AEL/SEL item numbers that are related or applicable to the current record.                                                                                            |
| Relevant Publication(s)             | Lists any publications that are relevant to the current record.                                                                                                    |
| Related Product(s)                  | Lists products that are related to the current record.                                                                                                    |
| Relevant CBRN APR<br>Publication(s) | Lists publications related to the NIOSH CBRN-certified APR.                                                                                                    |
| Related Standard(s)                 | Lists standards that are related to the current record.                                                                                                    |

By clicking on any knowledge link, the system will direct the user to the connected content item. Often these other records are linked to additional information, which allows the user to view information that may be of interest to them that is outside of the current search that they are conducting.

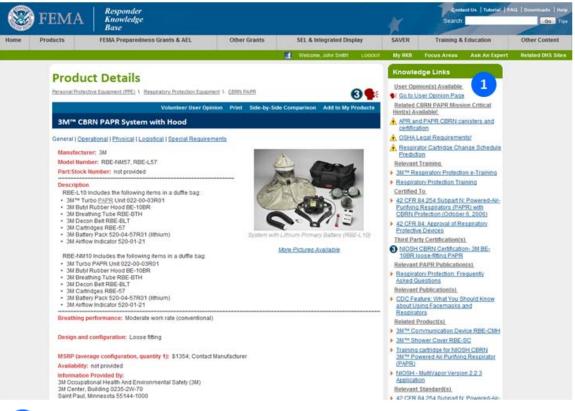

1

Knowledge Links:

Knowledge Links in this box direct the user to related content in the RKB.

Additional areas of the content display page that are of interest to RKB users are the **Volunteer User Opinion**, **Print** and **Side-by-Side Comparison** links. Clicking on the **Print** link allows users to print the current content display page. The **Side-by-Side Comparison** link is discussed in the next section of this tutorial, while the **Volunteer User Opinion** feature is covered in the *Additional Features* section of this tutorial.

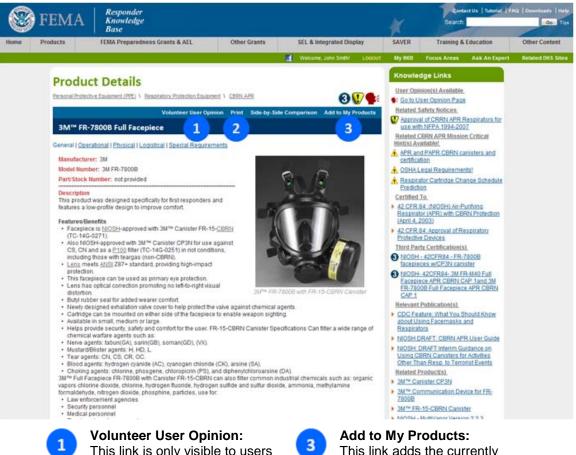

This link is only visible to users with responder privileges when viewing products or training courses. **Please Volunteer** to help if you have experience with the item being displayed.

### Print:

The **Print** link provides the page in a printable format.

This link adds the currently displayed product to your personal list of products, which can be accessed in the **My RKB** section.

## **Comparing RKB Content**

There are two ways to compare items that are listed in the RKB. The first option is to use the **Side-by-Side Comparison** link in a content display page (when this feature is available). By clicking on this link, it provides a list of products that are similar in function and can be compared. The second way to compare items is to use the **Search** box in the **Products** content section in the RKB. The side by side comparison functionality is only available for products of the same type or those within what the RKB calls "subtypes".

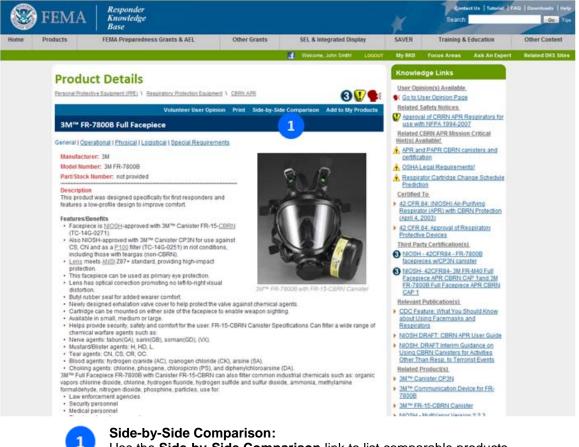

Use the **Side-by-Side Comparison** link to list comparable products within the same subtype.

To compare these products, click on the small checkbox next to the titles of the product. Up to three items can be selected for comparison at one time. After the items are selected, clicking on **Compare** under one of the checkboxes will pull up the side by side comparison table. To compare different items that were pulled in the results area, simply click "back" in the browser and unselect items to remove from the search. Selecting up to three new items and clicking compare will pull up a new comparison table.

NOTE: Only items that have peers in similar product categories in the RKB can be compared. If there are no similar products, then the comparison feature will not be available.

| 6    | TTA                              | Responder                                                                                                    |                                                   |                                                                                                    | 100                                           | Contact Us                                          | Tutorial   FA                     | Q   Downloads   Help |
|------|----------------------------------|----------------------------------------------------------------------------------------------------|---------------------------------------------------|----------------------------------------------------------------------------------------------------|-----------------------------------------------|-----------------------------------------------------|-----------------------------------|----------------------|
|      | FEMA                             | Knowledge<br>Base                                                                                                    |                                                   |                                                                                                    | *                                             | Search:                                             | -                                 | Ge Tips              |
| Home | Products                         | FEMA Preparedness Grants & AEL                                                                                                    | Other Gran                                        | ts SEL & Integrated Display                                                                                                    | SAVER                                         | Training & Educ                                     | ation                             | Other Content        |
|      |                                  |                                                                                                    | - 10<br>                                          | 📑 🛛 Welcome, John Smithi 🛛 G                                                                                                    | ocout My RKB                                  | Focus Areas As                                      | ik An Expert                      | Related DHS Sites    |
|      | emergency res<br>be placed on th | ts<br>iection includes commercially available prod<br>ponse community, and all information is revi<br>e RKB, certified equipment should be consist<br>propriate product records in the Knowledge L | ewed by the RKB staf<br>dered first. Certificatio | prior to publishing. While a product does<br>ns, standards, operational assessments                                                                                        | not currently have to<br>training, user opini | be third-party certified<br>ons, and other relevant | to a standard t<br>information wi |                      |
|      | Search:                          |                                                                                                    |                                                   |                                                                                                    |                                               |                                                     |                                   |                      |
|      | Organization:                    | All                                                                                                    |                                                   | •                                                                                                    |                                               |                                                     |                                   |                      |
|      | Standard:                        | All                                                                                                    |                                                   |                                                                                                    |                                               |                                                     |                                   |                      |
|      |                                  | Conly display products that have a relate<br>New search Search again within th                                                                                                    |                                                   |                                                                                                    |                                               |                                                     |                                   |                      |
|      | E Product (<br>E Perso           | 1728)<br>Inal Protective Equipment (PPE) (1644)                                                                                                    | R                                                 | Equipment (PPE) \ Respiratory Protecti<br>esult(s) 1 - 16 of 16                                                                                                    | on Equipment \ CE                             | provide second provide second                       | ear                               |                      |
|      | 8 6                              | nsembles (53)                                                                                                    | Title<br>Description 1                            |                                                                                                    |                                               | Display: 20                                         |                                   |                      |
|      |                                  | NFPA 1951 - 2007 Edition (2)<br>NFPA 1991 - 2005 Edition (14)<br>NFPA 1992 - 2005 Edition (8)                                                                                                    | 8                                                 | MSA Ultra Elite CBRN Gas Mask - MS<br>With the new MSA CBRN Ultra Elite Ga<br>common platform facepiece for both Al<br>standardized training and eliminating r             | s Mask, your depart<br>PR and SCBA applic     | ment benefits from usin                             | g a<br>🚯                          |                      |
|      |                                  | NFPA 1994 - 2007 Edition (18)<br>NFPA 1999 - 2008 Edition (3)<br>Not Certified (8)                                                                                                    | Ve ·                                              | 3M <sup>™</sup> FR.7800B Full Facepiece - 3M<br>The 3M <sup>™</sup> Full Facepiece FR-7800B is<br>CBRN for use in CBRN environments.<br>CP3N (CSICNP100) for tear gas expo | (Cap 1). Also approv                          |                                                     | ter                               |                      |
|      | BR                               | espiratory Protection Equipment (203)<br>CBRN SCBA/SAR (20)<br>CBRN APR (16)                                                                                                    | ×                                                 | 3M™ FR.M40B Full Face Respirator<br>Assembly includes 3M™ Full Facepied<br>Second Skin FR-M40-5 (medium/large                                                              | e FR-M40, Second S                            | erts, Clear FR-M40-1.                               | и<br>Э.Ф                          |                      |
|      |                                  | CBRN PAPR (8)<br>CBRN Escape (5)                                                                                                    |                                                   | AV-2000® Facepiece - Scott Safety<br>The AV-2000 facepiece was designed<br>applications. The versatility of the AV-2                                                       |                                               |                                                     |                                   |                      |

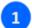

#### **Compare Checkbox:**

Use the check boxes to select items to compare.

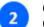

#### **Compare Button:**

Click the **Compare** button at the top of the search results to display the side-by-side comparison.

### **Comparing Content – The Results**

Once the products have been selected to compare, the results will be displayed in the following format.

Some products will have expandable sections at the bottom for additional functional information. Clicking on these expandable sections will open the selection providing more information.

| 6   |                                         | Responder                                                      |                                                   |                                                                                                    |                                                              | Contact Us   Tutoriat   T |                |
|-----|-----------------------------------------|----------------------------------------------------------------|---------------------------------------------------|----------------------------------------------------------------------------------------------------|--------------------------------------------------------------|---------------------------|----------------|
| Ś   | FEMA                                    | Knowledge<br>Base                                              |                                                   |                                                                                                    | 6                                                            | Search                    | Go             |
| ome | Products                                | FEMA Preparedness Grants & AEL                                 | Other Grants                                      | SEL & Integrated Display S                                                                                                    | AVER T                                                       | raining & Education       | Other Content  |
|     |                                         |                                                                |                                                   | 🔮 Welcome, John Smith! LOGOUT                                                                                                    | ty RKB Focus                                                 | Areas Ask An Expert       | Related DHS SH |
|     | Product                                 | Comparison                                                     |                                                   |                                                                                                    |                                                              |                           |                |
|     |                                         | 1                                                              | W FR-7800B Full Faceblece                         | 3M <sup>11</sup> FR-M40B Full Face Respirator                                                                                                    | A                                                            | A20009 Facepiece          |                |
|     | <ul> <li>General</li> </ul>             |                                                                |                                                   |                                                                                                    |                                                              |                           |                |
|     | Manufacturer                            | 34                                                             |                                                   | 3M                                                                                                    | Scott Safety                                                 |                           |                |
|     | Model Number                            | 3M FR-78                                                       | 00B                                               | FR-M40B                                                                                                    |                                                              |                           |                |
| 1   | Part/Stock Num                          |                                                                |                                                   | FR-M40B-10, FR-M40B-20, FR-M40B-30                                                                                                    |                                                              |                           |                |
| 2   | Canister locatio                        | Direct con<br>mounted)                                         | inection to mask (facepiece-                      | Direct connection to mask (facepiece-<br>mounted)                                                                                                    | Direct connec<br>mounted)                                    | tion to mask (facepiece-  |                |
| -   | Related comme                           | ints                                                           |                                                   | TC-14G-0271                                                                                                    |                                                              |                           |                |
|     | MSRP                                    | \$272; Cor                                                     | ntact Manufacturer                                | \$318.18; Contact Manufacturer                                                                                                    | Contact Manu                                                 | facturer                  |                |
|     | Availability                            |                                                                |                                                   | In stock                                                                                                    |                                                              | 0.2009-016                |                |
|     | Information Pro                         | Safety (3M<br>3M Center<br>Saint Pau<br>UNITED S<br>Email: 385 | r, Building 0235-2W-70<br>I, Minnesota 55144-1000 | 3M Occupational Health And Environment<br>Safety (3M)<br>3M Ceriter, Building 0235-2W-70<br>Saint Paul, Minnesota 55144-1000<br>UNITED STATES<br>Email: gstainskerginnim.com<br>Website: http://www.3M.com/OccSafety/ | 4320 Goldmir<br>Monroe, North<br>UNITED STAT<br>Email: SuFuo | n Carolina 28110          |                |
|     | Page Last Upda                          | ited January 1                                                 | 8,2012                                            | January 18, 2012                                                                                                    | April 23, 2012                                               | E.                        |                |
|     | Operational     Physical     Logistical | 3                                                              |                                                   |                                                                                                    |                                                              |                           |                |
|     | Special Requ                            | irements                                                       |                                                   |                                                                                                    |                                                              |                           |                |

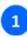

**Comparison Header:** Click here to go to the content display page for any of these products.

#### Expanded Data Header:

This section is expanded and open, showing the **General** features being compared for these three products. 3

#### **Collapsed Data Headers:**

These are collapsed data areas. By clicking on the title the collapsed data header will open showing the features being compared for these three products.

# **Comparison Tables**

The product Comparison Tables that are generated for explosives detectors are broken down into four different tables: **Bulk Detection, Trace Detection, Visual Inspection,** and **Blast Mitigation**. Information provided in each table will vary by the type of detector table being examined.

Information in these tables has been populated by manufacturer-supplied data, and the RKB does its best to ensure that information is complete and accurate. If a user comes across something that they feel is inaccurate or requires a second look, please contact the RKB via email at **RKBMailbox@us.saic.com** or by phone at **1-877-FEMA-RKB (1-877-336-2752)**.

To get to an example of a **Comparison Table**, click on **Products** in the gray navigation bar and then select the **Detection** icon on the main products page. Then click on **Explosive Detection** in the navigation tree on the left hand side of the screen. Subcategories for **Trace Detection**, **Bulk Detection**, **Vehicle Inspection Systems**, **Blast Mitigation** or **Other Explosive Detectors** will be available to filter the products even further.

| AUCA |                                                    | Responder                                                                                                    |                                                                                                    |                                                                                                    |                                         | Cont                                      | act Un   Tutorial   17                      | 4G   Downloads   Help |
|------|----------------------------------------------------|----------------------------------------------------------------------------------------------------|----------------------------------------------------------------------------------------------------|----------------------------------------------------------------------------------------------------|-----------------------------------------|-------------------------------------------|---------------------------------------------|-----------------------|
|      | FEMA                                               | Knowledge<br>Base                                                                                                    |                                                                                                    |                                                                                                    | 1                                       | Search                                    |                                             | Oo Tipa               |
| ome  | Products                                           | FEMA Preparedness Grants & AEL                                                                                                    | Other Grants                                                                                                    | SEL & Integrated Display                                                                                                    | SAVER                                   | Training &                                | Education                                   | Other Content         |
|      |                                                    |                                                                                                    |                                                                                                    | Melcome, John Smithi L0000                                                                                                    | ит Му ЯКВ                               | Focus Areas                               | Ask An Expert                               | Related DHS Sites     |
|      | Produc                                             | te                                                                                                    |                                                                                                    |                                                                                                    |                                         |                                           |                                             |                       |
|      | The Products S<br>emergency res<br>be placed on th | Includes commercially available product<br>ponse community, and all information is review<br>to RKB, certified equipment should be consider<br>propriate product records in the Knowledge Link | ed by the RKB staff prior t<br>ed first. Certifications, sta                                                     | o publishing. While a product does not<br>ndards, operational assessments, trais                                                                                                    | currently have to<br>ning, user opini   | be third-party cer<br>ons, and other rele | tified to a standard<br>evant information w |                       |
|      | Search:                                            |                                                                                                    |                                                                                                    |                                                                                                    |                                         |                                           |                                             |                       |
|      | Organization:                                      | All                                                                                                    | 1                                                                                                    | -                                                                                                    |                                         |                                           |                                             |                       |
|      | Standard                                           | All                                                                                                    |                                                                                                    |                                                                                                    |                                         |                                           |                                             |                       |
|      |                                                    | Only display products that have a related s New search Tips                                                                                                    | afety notice.                                                                                                    |                                                                                                    |                                         |                                           |                                             |                       |
|      | Products                                           |                                                                                                    | Products Results                                                                                                 | lection                                                                                                    |                                         |                                           |                                             |                       |
|      | E Product (                                        |                                                                                                    | and the second second second second second second second second second second second second second second second | 1 - 20 of 225                                                                                                    |                                         | )                                         | Vext 20>>                                   |                       |
|      |                                                    | Construction and the second second second                                                                                                    | Title<br>Description                                                                                             |                                                                                                    |                                         | Display                                   | 20 💌                                        |                       |
|      | IE Open                                            | ational and US&R Equipment (2813)                                                                                                    | alexia di Salah                                                                                                  | plosives Trace Detector - American I                                                                                                    | Innovations, Inc                        |                                           |                                             |                       |
|      |                                                    | nation Technology (738)                                                                                                    |                                                                                                    | s every explosive on any requirements li<br>nerical, military, and HME explosives, tr                                                                                                    |                                         |                                           |                                             |                       |
|      | E Com                                              | munications (758)                                                                                                    | The second second                                                                                                |                                                                                                    |                                         |                                           | STSA                                        |                       |
|      |                                                    | ction (881)                                                                                                    | The Reveal C                                                                                                    | aal Imaging Technologies, Inc.<br>17-80 is the first Explosive Detection Syl                                                                                                    | tem (EDS) desi;                         | gned for 100% che                         | icked                                       |                       |
|      | 3 C                                                | hemical Detection (249)                                                                                                    | EGIS Series                                                                                                    | pection.<br>Explosive Detection System - Thermo                                                                                                    | Electron Corpo                          | ration                                    |                                             |                       |
|      |                                                    | ological Detection (93)                                                                                                    | The EGIS, EC<br>and associat                                                                                     | 215 II, and EGIS III Systems is a product<br>led support and operations services that                                                                                                    | t line of trace exp<br>at use gas chron | natography and                            | systems                                     |                       |
|      | a R                                                | adiation Detection (206)                                                                                                    | chemiumine                                                                                                    | scence to detect sub-microgram traces                                                                                                    | s of (nitro-based                       | () explosives.                            | TSA                                         |                       |
|      | 6 E                                                | (plosive Detection (225)                                                                                                    | Cal contract                                                                                                    | a state of the state of the sta | March & Date                            |                                           | - 101                                       |                       |
|      |                                                    | Trace (47)                                                                                                    |                                                                                                    | xplosives & Narcotics Trace Detector<br>portal for explosives and narcotics trac                                                                                                    |                                         | cbon                                      |                                             |                       |
|      | 1                                                  | Bulk (72)                                                                                                    |                                                                                                    |                                                                                                    |                                         |                                           | TSA                                         |                       |
|      |                                                    | Vehicle Inspection Systems (45)                                                                                                    | Expray: Explanation                                                                                              | osive Detection & Identification - Mist                                                                                                    | ral Security, Inc                       | 9                                         |                                             |                       |
|      |                                                    | Blast Mitigation (54)                                                                                                    | Expray® Bas                                                                                                    | ic Explosive Detection Kit is the world le<br>trate improvised explosives, whether for                                                                                                    | ader for field te:                      | sts for most comm                         |                                             |                       |
|      |                                                    | coase mingation (24)                                                                                                    |                                                                                                    |                                                                                                    |                                         |                                           | 100                                         |                       |

content.

To view an example of a Comparison Table, under the **Trace** subcategory, select the AL-XD-2i Explosive Trace Detector. When the content display page opens, click on the **Product Comparison Table** link to be directed to the Comparison Table.

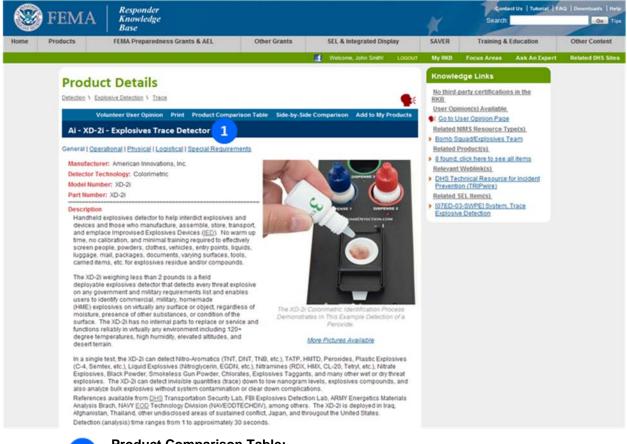

**Product Comparison Table:** Click the **Product Comparison Table** link to be directed to the Comparison Table.

1

The headings of each table provide the means to sort the table. By clicking on the "Product" link, it will sort by product. Clicking on the **Manufacturer** header link, will sort by manufacturer. The same goes with any of the other headings on the table. Each heading is sortable by ascending or descending order.

By moving the mouse pointer onto any given heading, a pop-up will be displayed with an explanation of the header. The same will happen with any of the pie chart measurements on the table to get pop-ups of the definition.

In addition to the pop-up definitions feature, there is a legend that explains what each pie chart measurement means. This legend can be found on the top right-hand corner of each table. Clicking on the Legend link will display a separate page that will explain, by heading, what each aspect of the Comparison Table means.

| FEM                                                                                                    | A Responder<br>Knowledge<br>Base                       |                                                                       |                     |              |                        |                     |                     |              | 4             |               |                                   | 1                      | C:<br>Sean  | ÷ -        | Us                         | Tutori       | a 19              | NG   D       |
|----------------------------------------------------------------------------------------------------|--------------------------------------------------------|-----------------------------------------------------------------------|---------------------|--------------|------------------------|---------------------|---------------------|--------------|---------------|---------------|-----------------------------------|------------------------|-------------|------------|----------------------------|--------------|-------------------|--------------|
| Products                                                                                                    | FEMA Preparedness Gra                                  | ints & AEL Other Gra                                                  | ants S              | EL & Integr  | ated I                 | Displ               | ay                  |              | SA            | VER           |                                   | Tri                    | ining       | & Ed       | lucat                      | ion          |                   | 01           |
|                                                                                                    |                                                        |                                                                       | 11                  | Velcone, Joh | n Şrid                 | er.                 | 1.00                | iour -       | м             | y Rikel       | - 6                               | ocu a                  | Areas       |            | Ask                        | An Ex        | pert              | Re           |
| Prod                                                                                                    | luct Comparison                                        | Table                                                                 |                     |              |                        |                     |                     |              |               |               |                                   |                        |             |            |                            |              |                   |              |
| Trace                                                                                                    | e                                                      |                                                                       |                     |              |                        |                     |                     |              |               |               |                                   |                        |             |            |                            | 01           | 1<br>.ege         |              |
|                                                                                                    |                                                        | e Base does not test or evaluate j<br>suspected errors to the RKB Sta |                     |              |                        |                     |                     |              |               |               |                                   |                        |             | matio      | W2.                        |              | -                 |              |
|                                                                                                    |                                                        | mn header to sort by that select                                      | and a second second |              |                        | -                   |                     |              |               |               | -                                 |                        |             |            |                            |              |                   |              |
|                                                                                                    | 2<br>Product /<br>Manufacturer                         | Detector Technology                                                   | Unit Cost (MSRIP)   | Weight (Bss) | Length of Time Fielded | Explosives Detected | Limits of Detection | Interferents | Start-up Time | Response Time | Alarm Capathility<br>Rattery Tune | Oper ating Environment | Maintenance | Shelf-Life | Operator Skills & Training | Data Storage | TSA Testang / OPL | Availability |
|                                                                                                    | - Explosives Trace Detector<br>Innovations, Inc.       | Colorimetric                                                          | 10971.68            | 2            | 0                      | 0                   | •                   | ٠            | •             | •             | •                                 | •                      | •           | •          | •                          | 0            | -                 | -            |
| Biosens<br>Biosenso                                                                                                    | и                                                      | Biosensor                                                             | 56000.00            | 37.50        | 0                      | 0                   | •                   | ٠            | 0             | •             | •                                 | •                      | •           | 0          | 0                          | •            | -                 | 0            |
| Brijot® G                                                                                                    | EN 2<br>iging Systems                                  | Passive Milmeter-Wave Imaging                                         | 2                   | 12.22        | 2                      | -                   | -                   | -            | -             | -             |                                   | -                      | -           | -          | -                          | -            | -                 | -            |
| DropExP                                                                                                    | lus Explosive Detection &                              | Colorimetric                                                          | 209.00              | 1.50         | •                      | 0                   | •                   | +            | •             | •             | •                                 | •                      | •           | -          | •                          | -            | -                 | -            |
| E 3500-1                                                                                                    | Portable Advanced Explosives                           | Chemiumnescence                                                       | 21500               | 6.60         | 0                      | 0                   | •                   | •            | •             |               | • •                               |                        | 0           | -          | •                          | •            | -                 | •            |
| ELITE                                                                                                    | ** Explosives Detection<br>ensics, Inc.                | Colorimetric                                                          | 250                 | 0.50         | •                      | 0                   | •                   | •            | •             | 0             | •                                 |                        |             | •          | •                          | 0            | -                 |              |
| EDK 123                                                                                                    | Explosive Detection Kit<br>rcement Associates          | Colorimetric                                                          | 99.95               | 1            | •                      | 0                   | 0                   | •            | •             | •             | 0 0                               | 0                      |             | •          | •                          | 0            | -                 | -            |
|                                                                                                    | ender - Explosive Trace                                | GC / MS                                                               | 2                   | 60           | -                      | 0                   | •                   | •            | •             | •             |                                   | •                      | •           | •          | •                          | ٠            | -                 | •            |
| EGIS Ser                                                                                                    | tes Explosive Detection System<br>Electron Corporation | Chemiuminescence                                                      |                     | -            | -                      | 0                   | -                   | -            | -             | -             |                                   | -                      | -           | -          | -                          | -            | -                 | -            |
| and the second second s | Emiosives & Narcotics Trace                            |                                                                       | 1000000             | -            | Contract of            | 1                   | -                   | -            | -             |               | -                                 | 1000                   | 1.00        | 1000       | 1.5                        | 761          |                   | -            |

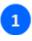

#### Legend Link:

Click here to go to the Legends Page.

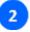

#### **Products/Manufacturer** Heading:

You can either sort by Products or Manufacturer by clicking on either word.

#### Headings:

3

Click on any of these headings to sort by ascending or descending order.

## **Content Screening**

When information is submitted to the RKB for inclusion on the site, the RKB staff does preliminary research on the content to ensure the manufacturer and products are commercially available. However, as an information repository, the RKB doesn't actually evaluate the products. The RKB relies on subject matter experts such as the InterAgency Board and select Department of Homeland Security contacts, to validate the information provided by vendors.

Additionally, the RKB obtains from the manufacturer and publishes information about the product, including certifications against a known standard. These certifications are most often issued by third-parties and are available for review on the website. The RKB also posts results from operational assessments by reputable testing resources. All information about the certifications, test results, and other related information are available on the RKB.

If a user has a specific question about a product on the RKB, a good reference source is the **User Opinion** feature of the RKB. This feature solicits and compiles user opinions from users who have field-use experience with the products posted on the RKB. The goal of this feature is to answer any specific inquiries about the products from a first person point of view. The **User Opinion** feature is discussed in this tutorial in the *Additional Features* section.

### **My RKB**

The **My RKB** feature, located in the green navigation bar, gives a registered RKB user access to a drop-down menu that gives users access to: their registration profile; a feature that tracks the user's history of RKB activity; a feature that gives the user the ability to create or modify a list of items they would like to follow on the RKB; a feature that allows users to view their favorite products; a feature to recommend the RKB to others.

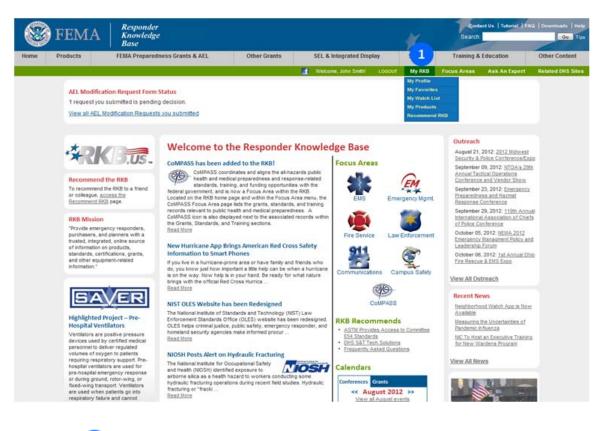

1

#### My RKB Feature:

This feature gives the registered RKB user access to the **My Profile**, **My Favorites**, **My Watch List**, **My Products**, and **Recommend RKB** features.

### **My Profile**

In the **My Profile** section of the **My RKB** feature, a registered RKB user has access to their **User Information** and **Organization Information** submitted when they first registered as a user with the RKB. By visiting this section of the RKB, a user can make updates to any information that may have changed since their initial registration with the RKB.

To the right of the **User Information** data fields, a user can review their current **User Attributes**. This section displays the current **User Category**, **Access Level** and **Status** of the user within the RKB. If this information is incorrect, the user is advised to reach the RKB staff toll free at **1-877-FEMA-RKB (1-877-336-2752)** or by email at **RKBMailbox@us.saic.com**.

In the **Password** section, a user also has the capability to change their password.

At the very bottom of this screen is the **Priority Email Notifications** checkbox. This feature allows users to voluntarily choose to receive priority news items via email from the RKB, such as major grant program announcements for example. This feature will NOT send unsolicited emails to registered RKB users. This feature is for critical status information or important announcements only. Per the RKB Security & Privacy Disclaimer, email addresses will neither be sold nor distributed in any way.

| 8    | FEMA                    | Responder<br>Knowledge<br>Base                                        |              |                                                                            |                                         | *             | Contac<br>Searc      |                    | Q   Downloads   Help<br>Qo Tips |
|------|-------------------------|-----------------------------------------------------------------------|--------------|----------------------------------------------------------------------------|-----------------------------------------|---------------|----------------------|--------------------|---------------------------------|
| Home | Products FE             | MA Preparedness Grants & AEL                                          | Other Grants | SEL & Integrated                                                           | Display                                 | SAVER         | Training & E         | ducation           | Other Content                   |
| 2    |                         |                                                                       |              | 🔮 Welcome, John Smit                                                       | en rooont                               | My RKB        | Focus Areas          | Ask An Expert      | Related DHS Sites               |
|      | My RKB: N               | <b>Ny Profile</b><br>tes   My Watch List   My Products   Reco         |              |                                                                            |                                         |               |                      |                    |                                 |
|      | User Informatio         |                                                                       | Andreng KKD  |                                                                            | 2                                       |               |                      |                    |                                 |
|      | *First Name:            | John                                                                  |              | User Attributes<br>Job Category:                                           | First Resno                             | nder/Hedic    | al First Receiver    |                    |                                 |
|      | Last Name:              | Smith                                                                 |              | Access Level:                                                              | U.S. Respo                              |               | arr star resources   |                    |                                 |
|      | Title:                  | Smith                                                                 |              | Status:                                                                    | Active                                  |               |                      |                    |                                 |
|      | Address:<br>City:       |                                                                       |              | Please Note: If you h<br>any changes, please<br>email at <u>RKBMailbox</u> | contact the RKB                         |               |                      |                    |                                 |
|      | State/Territory/Provinc | e Select State/Territory/Province                                     |              |                                                                            |                                         |               |                      |                    |                                 |
|      | Zip Code/Postal Code    | Concer chare rennergi renner                                          |              | Password:                                                                  |                                         |               |                      |                    |                                 |
|      | *Country:               | Select A Country                                                      |              | New Password                                                               | -                                       |               | 3                    |                    |                                 |
|      | *Phone:                 | 202-555-1212                                                          |              | Confirm New Passwo                                                         | ord:                                    |               |                      |                    |                                 |
|      | Emailt                  | test@y.com                                                            |              | Note: Password is ca                                                       |                                         | ust be 8 char | acters or more in le | ength, and include |                                 |
|      | Calendar Preference     |                                                                       |              | at least 1 letter, 1 nur<br>View additional pass                           |                                         |               | ſ.                   |                    |                                 |
|      | Organization I          |                                                                       |              | COOL WASHINGTON MARKED                                                     |                                         |               |                      |                    |                                 |
|      |                         | n Address Remove Organization Addre                                   | 55 4         |                                                                            |                                         |               |                      |                    |                                 |
|      | Name                    | Address                                                               | City         | State                                                                      | o / Terr. / Pr Co                       | untry         |                      |                    |                                 |
|      |                         |                                                                       |              |                                                                            | 101000000000000000000000000000000000000 |               |                      |                    |                                 |
|      | 14 4 Page               | tof1 ≻ H @                                                            |              |                                                                            |                                         |               |                      |                    |                                 |
|      |                         | priority news items via email from<br>or grant program announcements: |              | Note: We will NOT so<br>announcements only<br>neither be sold nor d        | Per our Securit                         | v & Privacy D |                      |                    |                                 |
| 1    |                         | formation from the<br>egistration can be                              |              | 3                                                                          |                                         | wher          | e the us<br>assword  |                    | he ability                      |
| 2    |                         | ser to review their of gory, Access Lev                               |              |                                                                            |                                         |               |                      |                    |                                 |

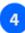

#### **Organization Information:**

The organizational information from the initial RKB user registration can be updated in this section. Select an address in the grid and then click the **Delete Organization Address** button to remove the address. Click the **Add New Organization Address** button to receive a window to select a different organization address.

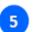

# **Priority Email Notifications:** This feature allows users to voluntarily choose to receive priority news items via email from the RKB.

### **My Favorites**

In the My Favorites section of My RKB, a registered user can view information about their: last ten viewed content items on the RKB site; last ten keyword searches that have been conducted; last ten products compared using the Compare feature (discussed in the Viewing Content: Comparison Tables section of this tutorial).

By clicking on any of the text links in the sections below, the link will direct the user to the set of results conducted from that search.

NOTE: A new member of the website will see no listings under these headings. These lists will start to build once a user begins to view content, perform keyword searches, and compare items.

| Products                                     | FEMA Preparedness Grants & AEL                                                                                                    | Other Grants                                                                                                    | SEL & Integrated Display                                                                                                    | SAVER                                                                                                    | Training & Education               | Other C |
|----------------------------------------------|----------------------------------------------------------------------------------------------------|----------------------------------------------------------------------------------------------------|----------------------------------------------------------------------------------------------------|----------------------------------------------------------------------------------------------------|------------------------------------|---------|
|                                              |                                                                                                    |                                                                                                    | 🔮 Welcome, John Smith/ L0000                                                                                                    | от Му ЯКВ                                                                                                    | Focus Areas Ask An Expert          | Related |
| My RK                                        | B: My Favorites                                                                                                    |                                                                                                    |                                                                                                    |                                                                                                    |                                    |         |
| My Profile                                   | Ay Favorites   <u>My Watch List</u>   <u>My Producta</u>   E                                                                                                    | ecommend RKB                                                                                                    |                                                                                                    |                                                                                                    |                                    |         |
| Last 10 V                                    | iewed Content Items 1                                                                                                    |                                                                                                    | Last 10 Keyword Search                                                                                                    | es 2                                                                                                    |                                    |         |
| 2<br>3.<br>5.<br>6.<br>7.<br>8.<br>9.<br>10. | AI - XD-21 - Exclosives Trace Detector (wagent<br>3M <sup>®</sup> CBRN PAPR System with Hood (wagent<br>3M <sup>®</sup> FR-Rodo Fold Facerlice, Wagent 9, 2012)<br>3M <sup>®</sup> Cansister CP34 (wagent 9, 2012)<br>3M <sup>®</sup> Cansister CP34 (wagent 9, 2012)<br>3M <sup>®</sup> Cansister CP34 (wagent 9, 2012)<br>3M <sup>®</sup> Cansister CP34 (wagent 9, 2012)<br>3M <sup>®</sup> Cansister CP34 (wagent 9, 2012)<br>FC 2012 Emergency Management Performance<br>(wagent 9, 2017)<br>CSA-CANCSA 22 2 Safetr of Households and<br>Genano LIG-Electrostalic AIr Cleaners (#energy<br>Archived, CY 2010 Drivers License Security Gr<br>(September 27, 2011)<br>Archived, 2010 Harvard Fire Executive Fellows<br>2011)<br>d content items may change due to alterations | (August 5, 2012)<br>9, 2012)<br>9, Grants (EMPG)<br>Similar Appliances -<br>16, 2012)<br>10, 2007 (LSGP)<br>http:Program (August 30, | 1 PPE (August 6, 2012)<br>2 JM FR-78008 (Augu<br>3 JM CGRN PAPE) (Au<br>4 JM CGRN PAPE) (Au<br>4 JM CGRN PAPE) (Au<br>5 JM CANSTER CP3<br>6 JM (August 9, 2012)<br>7 CHEMICAL PROTEC<br>8 RULES OF BEHAVIC<br>9 MSA MILLENNUM CE<br>10 MSA MILLENNUM CE | at 9, 2012)<br>Agust 9, 2012)<br>TEM WITH HOOD<br>V (August 9, 2012)<br>CTION (August 9, 2013)<br>CBRN GAS MASK | 2012)<br>2)<br>(December 20, 2010) |         |
|                                              | roduct Comparisons                                                                                                    | on the RKB.                                                                                                    |                                                                                                    |                                                                                                    |                                    |         |
|                                              | 3M <sup>114</sup> FR-78008 Full Facepiece - 3M <sup>114</sup> FR-M40                                                                                                    | B Full Face Respirator - Al                                                                                                    | /-2000@ Facepiece (August 9, 2012)                                                                                                    |                                                                                                    |                                    |         |
|                                              | ct comparisons may change due to alterations                                                                                                    |                                                                                                    |                                                                                                    |                                                                                                    |                                    |         |

comparisons made.

Last 10 Keyword Searches: This displays the last ten keyword searches made.

content items viewed.

56

### My Watch List

The **My Watch List** feature allows a registered RKB user to choose specific item categories that will allow them to be notified when an item has been created, updated, or modified in the RKB.

By clicking on the **Modify Your Watch List** link under the **Watch List Items** section, a user will be redirected to the **Watch List Selections** page where they will be able to select or modify the items in their list.

| 6    |                             | Responder                                     |              |                                                                                                    |                            | Cont               | act Us   Tutoriat   FA | Q   Downloads   Help |
|------|-----------------------------|-----------------------------------------------|--------------|----------------------------------------------------------------------------------------------------|----------------------------|--------------------|------------------------|----------------------|
| ۲    | FEMA                        | Knowledge<br>Base                             |              |                                                                                                    | 1                          | Search             |                        | Ge Tipi              |
| Home | Products                    | FEMA Preparedness Grants & AEL                | Other Grants | SEL & Integrated Display                                                                           | SAVER                      | Training &         | Education              | Other Content        |
|      |                             |                                               |              | Welcome, John Smith LO                                                                             | SOUT My RKB                | Focus Areas        | Ask An Expert          | Related DHS Sites    |
|      | My RK                       | B: My Watch List                              |              |                                                                                                    |                            |                    |                        |                      |
|      | My Profile   M              | V Favorites   My Watch List   My Products   B | ecommend RKB |                                                                                                    |                            |                    |                        |                      |
|      | Watch List<br>Modify Your W |                                               |              | Watch List Information                                                                             | and an and a second second | -                  |                        |                      |
|      |                             | h List items for the last 7 Days              |              | Current Status: NOT Receiving                                                                      | list items. There a        | re many benefits f |                        |                      |
|      | Your Watch L                | list Includes:                                |              | choices to the RKB Watch List.<br>With making your selections fr<br>emails sent to your email acco | om the list below y        | ou will have a cha |                        |                      |
|      | You have not                | t set any "Watch List" items.                 |              | SAVER Email List Infor                                                                             | mation:                    |                    |                        |                      |
|      |                             |                                               |              | Current Status: NOT Receiving                                                                      | SAVER Emails               |                    |                        |                      |
|      |                             |                                               |              | We notice you have NOT elect<br>Click here if you would like to r                                  |                            |                    |                        |                      |
|      |                             |                                               |              |                                                                                                    |                            |                    |                        |                      |

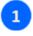

# Watch List Selection Link:

Selecting the **Modify Your Watch List** link under this section will take a user to the **Watch List Selection** page.

The **Watch List Selections** page allows the user to select and/or unselect items for the **Watch List**. This page gives the user the option to open individual records by clicking on to expand the selection and  $\boxdot{}$  to collapse the selection tree. This allows for easier viewing of the many RKB items available for tracking. By clicking on the checkboxes, the user is able to select and/or unselect each item.

At the bottom of the page, there is a checkbox that will allow the user to opt-in to receive weekly email notifications when the selected items have been updated or modified.

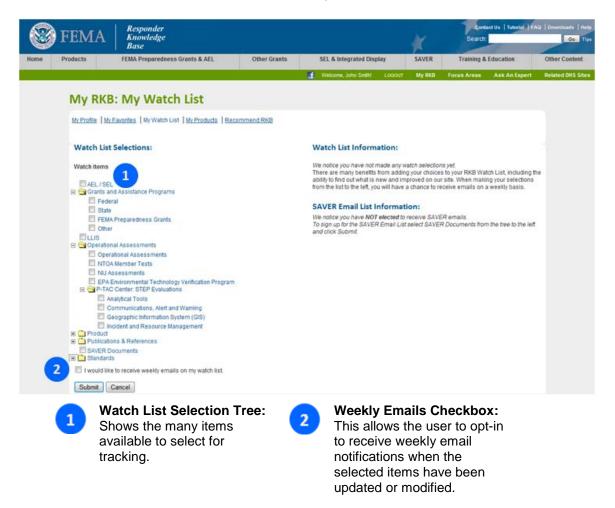

Once the desired items for tracking have been selected in the **Watch List Selection** page, the main **Watch List** page will list them out. By selecting the length of time in the drop-down menu under the **Watch Items List**, the user will select a period of time (7, 14, 30, 90 or 180 days) and be able to see the number items that have been changed, and what has been updated or modified, in the selected content sections of the RKB.

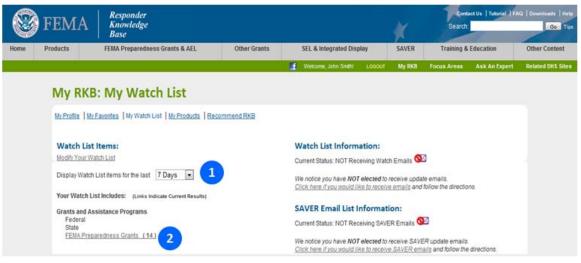

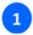

#### Length of Track Time Drop-down:

This drop-down selects a period of time (7, 14, 30, 90 or 180 days) that the user would like to track a specific item.

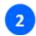

#### Indicator for Number of Changes:

This link indicates that a change has been made and shows the number of items that have been modified or updated in the selected period of track time (7, 14, 30, 90 or 180 days).

### **My Products**

The **My Products** feature allows a registered RKB user to track their favorite products and send an email to a friend or colleague with a list of their favorite products.

By entering one or more email addresses separated by a comma, the user can send their favorite products. The user can also select to receive a copy of the email themselves.

| 6000 |                          | Responder                                                                                           |                             |                               |                      | Contact Us   Tuto            | rial TAG Downloads Help |
|------|--------------------------|----------------------------------------------------------------------------------------------------|-----------------------------|-------------------------------|----------------------|------------------------------|-------------------------|
|      | FEMA                     | Knowledge<br>Base                                                                                   |                             |                               | *                    | Search                       | Go. Tipi                |
| Home | Products                 | FEMA Preparedness Grants & AEL                                                                      | Other Grants                | SEL & Integrated Displa       | ny SAVER             | Training & Education         | Other Content           |
|      |                          |                                                                                                    |                             | Welcome, John Smith!          | CODDUT My RKB        | Focus Areas Ask An E         | apert Related DHS Sites |
|      |                          | B: My Products                                                                                      |                             |                               |                      |                              |                         |
|      |                          | Favorites   My Watch List   My Products   Re                                                        | commend RKB                 |                               |                      |                              |                         |
|      |                          |                                                                                                    |                             |                               |                      |                              |                         |
|      | My Prod                  |                                                                                                    | •                           |                               |                      |                              |                         |
|      |                          | Al - XD-21 - Explosives Trace Detector (Auguer 9)<br>te products may change due to alterations on t | 10. Sec. 10. 10. 10.        |                               |                      |                              |                         |
|      |                          | er producta may change due to aneralisena or a                                                      |                             |                               |                      |                              |                         |
|      | To share you<br>a comma. | ur favorite products with a friend or colleague, p                                                  | please enter their email ad | dress(es) below. When enterin | g more than one emai | address, please separate the | em with                 |
| 1    | 2 Email Addr             | 055(05): Multiple addresses should be separated by                                                  | a comma                     |                               |                      |                              |                         |
|      |                          |                                                                                                    |                             |                               |                      |                              |                         |
|      | Copy m                   | e on the email 3                                                                                    |                             |                               |                      |                              |                         |
| (    | 4 Share Pro              |                                                                                                    |                             |                               |                      |                              |                         |
|      |                          | oducts Cancel                                                                                       |                             |                               |                      |                              |                         |

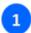

#### My Products:

The products that you have added as favorites are listed. Select the icon following a product to remove it from your favorites list.

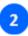

#### Email Address(es):

Enter one or more email addresses, separated by commas, of the people to which you want to send a list of your favorite products. 3

**Copy me on the email:** Check the **Copy me on the email** checkbox to receive a copy of the email.

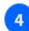

#### Share Products: Click the Share Products button to send the email.

### **Recommend RKB**

The **Recommend RKB** feature allows a registered RKB user to send an email to a friend or colleague that they think would find the RKB useful.

By entering one or more email addresses separated by a comma, the user can recommend the RKB to others. The user also has the option to include their own personal message with the email and can also select to receive a copy of the email themselves.

| 6    | FEMA              | Responder                                                                                             |              |                                      |                 | Contact Us   Tutorial   FAQ   Downloads   Help |                         |  |
|------|-------------------|----------------------------------------------------------------------------------------------------|--------------|--------------------------------------|-----------------|------------------------------------------------|-------------------------|--|
| ۲    | FEMA              | Knowledge<br>Base                                                                                     |              |                                      | #               | Search                                         | Go Tips                 |  |
| Home | Products          | FEMA Preparedness Grants & AEL                                                                        | Other Grants | SEL & Integrated Display             | SAVER           | Training & Education                           | Other Content           |  |
|      |                   |                                                                                                    |              | 🔮 Welcome, John Smithi L000UT        | My RKB          | Focus Areas Ask An E                           | opert Related DHS Sites |  |
|      | My RKB            | : Recommend RKB                                                                                       |              |                                      |                 |                                                |                         |  |
|      | My.Profile   My.i | Favorites   My Watch List   My Products   Rec                                                         | commend RKB  |                                      |                 |                                                |                         |  |
|      |                   | the RKB to a friend or colleague, please enter<br>(65): Multiple addresses should be separated by a o |              | elow. When entering more than one en | nail address, p | please separate them with a c                  | omma,                   |  |
|      | Message: (Up 1    | o 2000 characters may be entered)                                                                     |              |                                      |                 |                                                |                         |  |
|      |                   |                                                                                                    |              |                                      |                 |                                                |                         |  |
|      | 2                 |                                                                                                    |              |                                      |                 |                                                |                         |  |
|      | 2000 characte     | rs remaining                                                                                          |              |                                      |                 |                                                |                         |  |
|      | 🖾 Copy me o       | n the email 3                                                                                         |              |                                      |                 |                                                |                         |  |
|      | 4 Recommend       | RKB Cancel                                                                                            |              |                                      |                 |                                                |                         |  |

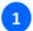

#### Email Address(es):

Enter one or more email addresses, separated by commas, of the people to which you want to recommend the RKB.

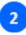

#### **Optional Personal Message:**

Enter an optional personal message to include with the email.

**Copy me on the email:** Check the **Copy me on the email** checkbox to receive a copy of the email.

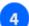

3

#### **Recommend RKB:** Click the **Recommend RKB** button to send the email.

# **Additional Features**

# **User Opinions**

The **User Opinion** feature assists a registered RKB user with finding a fellow RKB responder who has volunteered their direct experience with a specific product or training course. Any product or training course that has a user opinion available will display a link indicating that there is a user (or users) that has volunteered an opinion in the **Knowledge Links** box in the item's content display page in the RKB.

# Only registered RKB users who have responder status can submit to and/or utilize this feature.

It is important to further highlight that the RKB simply sends a message on the behalf of the opinion seeker to the opinion provider letting them know that a RKB user has a question. It is the opinion provider's responsibility to get back to the opinion seeker (by email, phone, etc.) and answer the question. The RKB does not publish the name(s) or contact information for these opinion providers. Instead, it displays these opinion providers by their job function and geographic location. An opinion seeker can pick the one that they feel may best suit their needs, and initiate a message with their question to the opinion provider.

The following sections in this tutorial will detail this feature.

### **Determining if an Opinion Provider Exists**

Not all products and training courses have opinion providers available. As the RKB grows, so does the number of opinion providers. On some content display pages, a link for **User Opinion(s)** Available will be shown in the **Knowledge Links** box. This indicates that one or more responders on the RKB have volunteered to provide user opinions about the item that is being viewed. Clicking on the **Go to User Opinion Page** link will open a separate window for the **Request User Opinions** page, used to contact opinion providers, as shown in the next step.

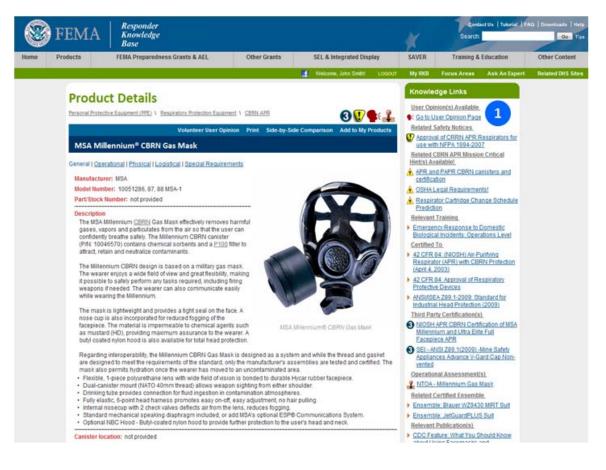

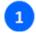

User Opinion(s) Available:

Click the **Go to User Opinion Page** link to request a user opinion about this product.

### **Contacting a User Opinion Provider**

The **Request User Opinions** page allows the opinion seeker to choose from a list of responders by their role and location to be sure that the opinion provider uses the item in the same manner that the opinion seeker will. The opinion seeker then has the ability to type a message (e.g., a specific question or a request to be contacted), which will then be forwarded via email to the selected opinion provider. By including as much pertinent information in the question as possible (i.e. intended use, frequency of use, environment used in, etc...) the opinion seeker should then receive an answer tailored to their needs.

The RKB protects the user opinion providers so that they do not get buried in emails. For this reason, the RKB will try to limit the number of requests for opinions sent to the opinion providers. Depending on the number of queries received on any given product or training, most queries sent out are answered promptly by the opinion providers. If an opinion seeker is having difficulty receiving feedback from an opinion provider, there is the option to contact the RKB directly through the **Feedback** feature located in the **Contact Us** section, located above the **Search** box on any RKB page.

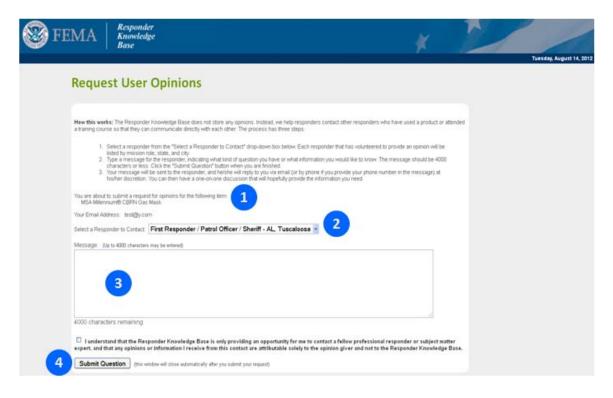

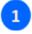

#### Product Identification:

Confirm that this is the product or training course of interest.

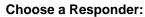

Choose the responder that may best suit the geographic or responder type status to answer the question.

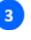

**Message Area:** Type the question and any other pertinent information in this field.

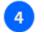

Submit Question: Click Submit Question.

### Volunteering as a User Opinion Provider

The RKB is always interested in obtaining additional responders to volunteer their user opinions. Volunteering as an opinion provider is easy. Each product or training course content display page has a link for this purpose, as shown below. Clicking on this link will open the **Volunteer to Provide Opinions** page. Once completed and submitted, the RKB staff verifies the user's registration. Once approved, the user will then become one of the many responders who have volunteered to help their peers make better equipment decisions.

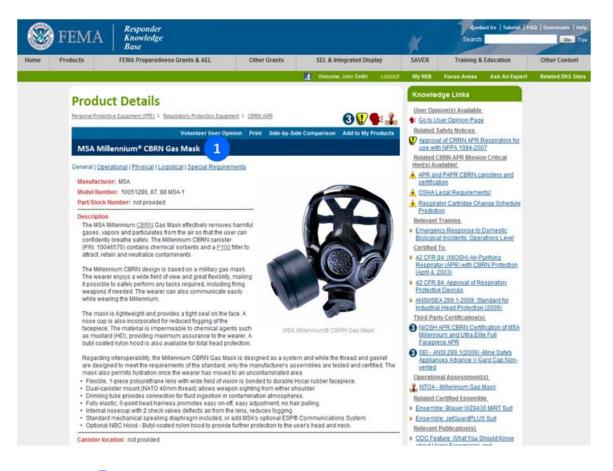

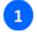

#### Volunteer User Opinion:

Option to volunteer a user opinion for use on the RKB.

### **Registering as an Opinion Provider**

Clicking on the **Volunteer to Provide Opinions** link will take the user to the page below. When volunteering to supply a user opinion, the user should ensure that the product or training course is one about which they can give an opinion. Second, the user should verify the email account on record with the RKB is current, since this is the method the RKB uses to notify the opinion provider of the opinion requests. Next, the comment section should be filled out with a brief synopsis of how the product was used/when the course was taken. Finally, the RKB asks that the volunteering user certify that they have no conflict of interest, or any situation, that would prevent them from giving an impartial opinion.

|      | FEMA                                                                                                    | Responder<br>Knowledge<br>Base                                                                                                    |                                   | 9<br>                                                                                                    | ×                                                                                                    | Cont                | act Us   Tutoriat   FA | G (Dewnloads   Help |
|------|----------------------------------------------------------------------------------------------------|----------------------------------------------------------------------------------------------------|-----------------------------------|----------------------------------------------------------------------------------------------------|----------------------------------------------------------------------------------------------------|---------------------|------------------------|---------------------|
| Home | Products                                                                                                    | FEMA Preparedness Grants & AEL                                                                                                    | Other Grants                      | SEL & Integrated Display                                                                                                    | SAVER                                                                                                    | Training &          | Education              | Other Content       |
|      |                                                                                                    |                                                                                                    |                                   | Welcome, John Smith L000                                                                                                    | ut My RICE                                                                                                    | Focus Areas         | Ask An Expert          | Related DHS Sites   |
|      | How this w<br>share your<br>You are abo                                                                                                    | teer to Provide Opinio<br>orks: You have reached this page because you<br>experience with fellow responders.<br>witho submit a request to be a recognized User | are a registered emergency res    | -                                                                                                    | the product sho                                                                                                    | wn below. Thank     | you for offering to    |                     |
|      |                                                                                                    | ennium® CBRN Gas Mask                                                                                                    | ound with this product. Please al | so note that any requests for feed                                                                                                    | Iback will be sent                                                                                                    | t to the email addr | ess specified belo     | N.                  |
|      | Email Address: test@y.com     Comments: (up to 1024 drawades may be entered)     Comments: (up to 1024 drawades may be entered)     Comments: (up to 1024 drawades may be entered)     Comments:     Interest of the second drawades may be entered)     Comments:     Interest of the second drawades may be entered     Comments:     Interest of the second drawades may be entered)     Comments:     Interest of the second drawades may be entered of the second drawades drawades dr |                                                                                                    |                                   | The Responder Knowledge Bai<br>Instead, we help responders co<br>attended a training course so th<br>volunteer as an opinion giver, th<br>responder and that you have ex-<br>you have been validated, your m<br>oly and state from your registral<br>opinions. If chosen, an email wr<br>reply and astate from your registral<br>opinions. If chosen, an email wr<br>reply and astate from your registral<br>opinions. If chosen, an email wr<br>reply and astate from your registral<br>whether or not you reply.<br>Again, thank you for volunteering<br>or need to be emoved from the<br>RKEMallbox@us.saic.com. | vith each other. If yo<br>titil an active<br>t or training. Once<br>paramedic) and the<br>sers look for<br>pinion. You can ther<br>you are in control of<br>ave any questions, |                     |                        |                     |
|      | 1                                                                                                    | Product Identificat<br>Confirm that this is a<br>training course that<br>used/taken.                                                                           | a product or                      | 3 Provic<br>the pro-<br>course<br>why ye                                                                                                    | oduct w<br>e was ta                                                                                                    |                     |                        |                     |
|      | 2                                                                                                    | Email Address:<br>Confirm the current<br>address is the corre<br>email address, or er<br>email address.                                                        | ect contact                       | Certify                                                                                                    |                                                                                                    |                     | rovide ar<br>m.        | ı                   |

### **Selecting Items for My Products**

The **My Products** feature provides a registered RKB user with a mechanism for saving favorite products and easily accessing them at a later point. Any product can be added to a users **My Products** list. In addition, the **My Products** feature allows the user to send the list of their favorite products to a friend of colleague. Further information on the **My Products** page in the **My RKB** section can be found in the **My RKB** section of this tutorial.

A product can be added to your **My Products** list when you are on a product detail page. NOTE: That the user must be logged into RKB in order to add items to their products list.

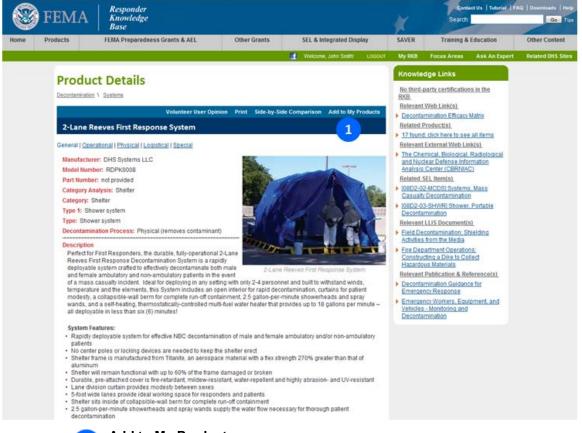

Add to My Products:

1

Click this link to add the current product to your products list.

Once a product has been added to your **My Products** list, the link text will change to **In My Products**. Clicking the **In My Products** link will take the user to the **My Products** section of **My RKB**.

| FEMA Responder<br>Knowledge                                                                                                    |          |                                |              |                        |          | Contact Us   Tutorial   F#<br>Search:             |                                                 |               | AQ   Downloads   Help<br>Go Tips |
|----------------------------------------------------------------------------------------------------|----------|--------------------------------|--------------|------------------------|----------|---------------------------------------------------|-------------------------------------------------|---------------|----------------------------------|
| Home                                                                                                    | Products | FEMA Preparedness Grants & AEL | Other Grants | SEL & Integrated Dis   | play     | SAVER                                             | Training &                                      | Education     | Other Content                    |
|                                                                                                    |          |                                |              | f Welcome, John Smith! |          | My RKB                                            | Focus Areas                                     | Ask An Expert | Related DHS Sites                |
| Product Details<br><u>Decontamination</u> \ <u>Systems</u><br>Volunteer User Opinion Print Side-by-Side Comparison In My Products |          |                                |              |                        | Products | <u>No third-</u><br><u>RKB</u><br><u>Relevant</u> | dge Links<br>party certification<br>Web Link(s) |               |                                  |
| 2-Lane Reeves First Response System                                                                                               |          |                                |              |                        | Related  | mination Efficacy<br>Product(s)                   |                                                 |               |                                  |

## Calendars

On the RKB **Home** page is a Calendars area. In this area, conferences occurring in the given month and the grants that are closing in the given month are displayed and additional information can be obtained about the conferences and grants by clicking the appropriate links.

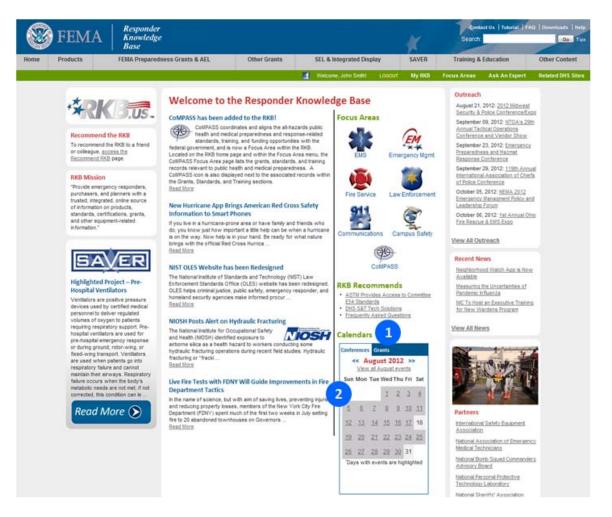

#### Calendars Area:

The Calendars area on the **Home** page provides information on conferences and grants by date.

# 2 Conferences Tab:

The Conferences tab displays a monthly calendar with dates of conferences highlighted. Click the date link to view details on the conference. Use the << and >> links to switch months. Finally, all events for the month can be viewed by clicking the link under the month.

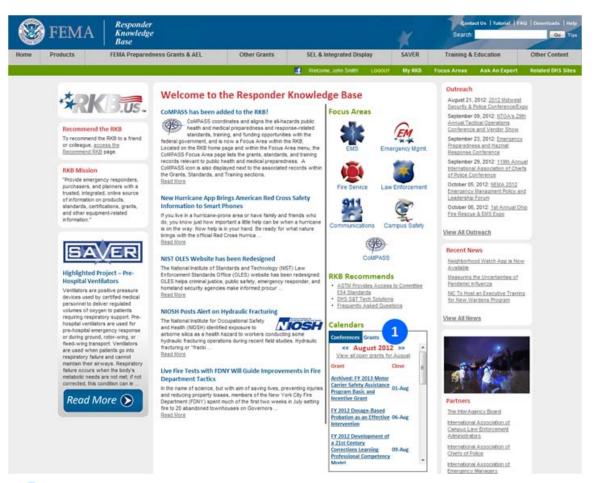

#### Grants Tab:

1

The Grants tab displays a list of grants that will close in the displayed month. Click the grant name link to view details on the grant. Use the << and >> links to switch months. Finally, all open grants for the month can be viewed by clicking the link under the month.

# Feedback

By placing the mouse pointer over the **Help** link in the upper right-hand corner of any RKB page. the **Feedback** selection will be available in the drop-down menu. This form may be used to submit general site questions and suggestions. Choose the best Feedback Type for the inquiry and then type the comment/feedback in the Comment/Feedback field. Clicking Submit will submit the feedback to the RKB. The RKB staff checks these messages daily, and the user will be contacted within 5 business days regarding their feedback/comment. However, the resolution of some items may require additional time, depending on the complexity of the issue.

Additionally, there is a link to the Feedback section of the RKB in the Ask an Expert section, which is discussed in the next section of this tutorial.

| S FEMA        | Responder<br>Knowledge<br>Buse                                                                                                    | K               | Centect Ue   Tutorial   IAQ   Downloade   Help<br>Search   Getting Started<br>About the RMI / Contact Us<br>1001 Partners                                                                                                    |
|---------------|----------------------------------------------------------------------------------------------------|-----------------|----------------------------------------------------------------------------------------------------|
| Home Products | FEMA Preparedness Grants & AEL Other Grants SEL & Integrated Display SAVER                                                                                                    | Training & Edu  | Submit Products to the RMI                                                                                                    |
|               | Vectores Jan 2 mining     Vectores Jan 2 mining     Vectores Jan 2 mining     Vectores Jan 2 mining     Vectores Jan 2 mining     Vectores Jan 2 mining     Vectores Jan 2 mining     Vectores Jan 2 mining     Vectores Jan 2 mining     Vectores Jan 2 mining     Vectores Jan 2 mining     Vectores Jan 2 mining     Vectores Jan 2 mining     Vectores Jan 2 mining | , My (103) Fecu | s Area<br>s Area<br>s Area<br>s Area<br>s Area<br>s Area<br>s Area<br>s Area<br>s Area<br>s Area<br>s Area<br>s Area<br>s Area<br>S Area<br>S Area |

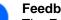

#### Feedback Link:

The **Feedback** link is available on every page of the RKB site in the drop-down menu under Help.

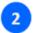

#### **Email Address:**

The email address will be automatically populated with the current user's email address.

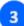

#### Feedback Type and Subject:

Select the applicable feedback category and enter an appropriate subject.

4

**Comments/Feedback:** Enter the comment/feedback in this field.

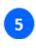

Submit Question: Click Submit Feedback to Administrators to forward onto the RKB staff.

# Ask an Expert

The **Ask an Expert** feature can be accessed on any record page in the green menu bar in the upper right-hand side. This feature is available for registered RKB users with general questions about equipment, certifications, standards, or other related topics that are not answered by the content of the website. The RKB has a network of subject matter experts who are available to attempt to provide answers to these questions. The RKB staff checks these messages daily, and the user will be contacted within 5 business days regarding their question. However, the resolution of some questions may require additional time, depending on the complexity of the issue.

Hint: Many questions that are asked frequently of the RKB have been catalogued in the **Frequently Asked Questions** page. It is recommended that before a user submits an **Ask an Expert** question, they ensure that it has not already been discussed in the **FAQ**.

| 0    | TENA                                                                                                    | Responder                                                                                                    |                                  |                                          | Revelated Us   Taberlat   FAQ   Deventual       |                                       |                   |  |
|------|----------------------------------------------------------------------------------------------------|----------------------------------------------------------------------------------------------------|----------------------------------|------------------------------------------|-------------------------------------------------|---------------------------------------|-------------------|--|
|      | FEMA                                                                                                    | Knowledge<br>Base                                                                                                    |                                  |                                          | ×                                               | Gearch                                | On Tes            |  |
| Home | Products                                                                                                    | FEMA Proparedness Grants & AEL                                                                                                    | Other Grants                     | SEL & Integrated Display                 | SAVER                                           | Training & Education                  | Other Content     |  |
|      |                                                                                                    |                                                                                                    |                                  | Welcome, John Smith L0000                | n My Rea                                        | Focus Areas Ask An Expert             | Related DHS Sites |  |
|      | Ask an E                                                                                                    | xpert                                                                                                    |                                  | 2                                        |                                                 | 1                                     |                   |  |
|      |                                                                                                    | estion related to the content on the RKB, a goo<br>vide quick answers to popular questions.                                                       | od place to look first is the Er | equently Asked Questions page. So        | me of the question                              | ns are linited to relevant content.   |                   |  |
|      | If your question                                                                                                    | relates to possible errors or omissions on the                                                                                                    | site, or other feedback, plea    | ase use the <u>RNB Site Feedback</u> pag | e to contact the Ri                             | B staff.                              |                   |  |
|      |                                                                                                    | g for an opinion on a specific product, try our U<br>n icon 🗣 in the Knowledge Links section of t                                                 |                                  |                                          | isers with Respon                               | ter privileges). Responders will s    | 00                |  |
|      |                                                                                                    | stions about equipment, certifications, standa<br>available to provide answers to your question                                                   |                                  | hat are not answered by the content      | of the website, we                              | have a network of Subject Matter      |                   |  |
|      | 2. Th                                                                                                    | brill your question using the form on this page<br>a answer will be emailed to you using the ema<br>estions are usually answered in a week or led | all address we have on file ()   |                                          |                                                 |                                       |                   |  |
|      | *Subject                                                                                                    |                                                                                                    |                                  |                                          |                                                 |                                       |                   |  |
|      | "Question: jup i                                                                                                    | e 2048 (Haradan may be entered)                                                                                                    |                                  |                                          |                                                 |                                       |                   |  |
|      |                                                                                                    | 4                                                                                                    |                                  |                                          |                                                 |                                       |                   |  |
|      | 2048 character                                                                                                    | s remaining                                                                                                    |                                  | -                                        |                                                 |                                       |                   |  |
|      | Submit Ques                                                                                                    | tion Cancel                                                                                                    |                                  |                                          |                                                 |                                       |                   |  |
| 1    |                                                                                                    | <b>Expert:</b><br>on is available on all<br>vigation bar.                                                                                         | RKB pages                        | in the                                   |                                                 | <b>stion Field:</b><br>the question i | n this field.     |  |
| 2    | Frequently Asked Questions Link:<br>The Frequently Asked Questions section is<br>available through the Ask an Expert page. |                                                                                                    |                                  | Click                                    | nit Question:<br>Submit Ques<br>ard onto the Rk |                                       |                   |  |
| 3    | The Fee<br>Expert p                                                                                                    | e Feedback:<br>dback link is availab<br>age as well as every<br>e drop-down menu u                                                                | / page of the                    |                                          |                                                 |                                       |                   |  |

# SAVER

The U.S. Department of Homeland Security (DHS) has established the System Assessment and Validation for Emergency Responders (SAVER) Program to assist emergency responders making procurement decisions. Located within the Science and Technology Directorate (S&T) of DHS, the SAVER Program conducts objective assessments and validations on commercial equipment and systems, and provides those results along with other relevant equipment information to the community in an operationally useful form. SAVER provides information on equipment that falls within the categories listed in the DHS Authorized Equipment List (AEL).

The SAVER program site has been located on the RKB since June 2009.

## Accessing SAVER

To access **SAVER** on the RKB, you can either click on the **SAVER** icon located on the left side of the RKB **Home** page, or click on **SAVER** tab in the gray navigation bar on any RKB page. By scrolling down the **SAVER Home** page, you can search for **SAVER** documents, review **News Items**, and join the **SAVER Watch List**. Links to the associated sections for **SAVER Documents**, **About SAVER**, and **Help Center** are located on the left side of the page.

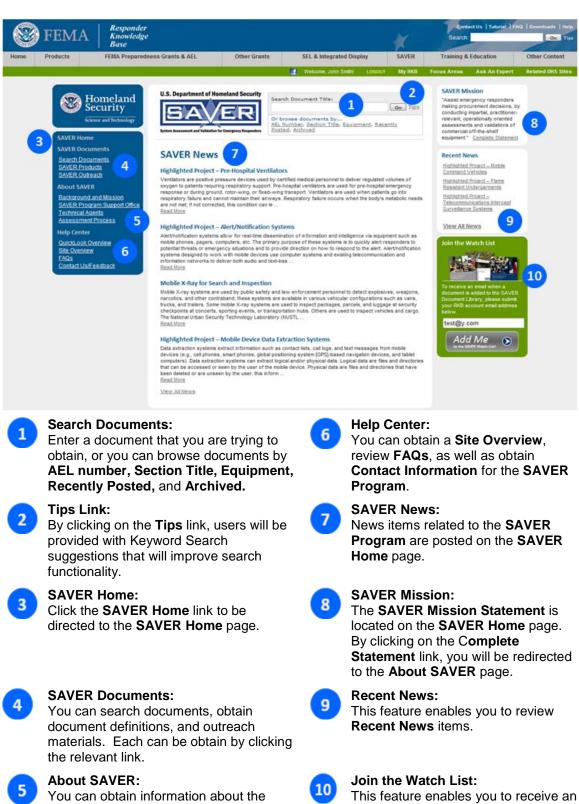

SAVER Program, the SAVER Program Support Office (SPSO), Technical Agents, and the Assessment Process by clicking on the relevant links.

# This feature enables you to receive an email when a document is added to the **SAVER** library.

## Join the Watch List

Users of the website with an RKB account can sign up to receive Email notifications when a new document has been added to the SAVER Project Library.

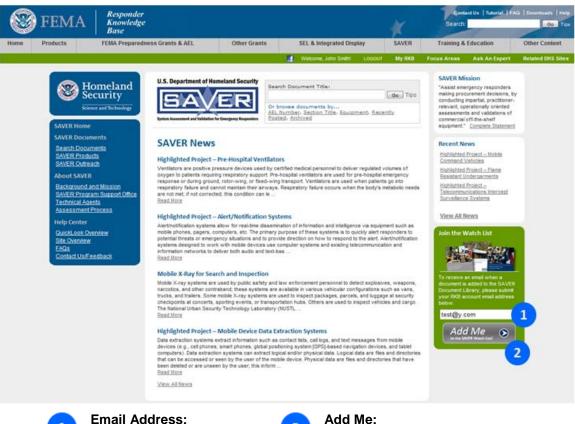

Email Address: If you are logged into RKB, your email address will be populated in the textbox. If you are not logged into RKB, enter your RKB account email address and select **Go**.

Ac Cli

2

Click on the Add Me button to join the Watch List.

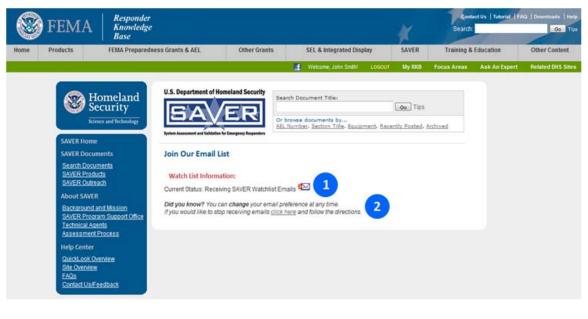

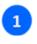

**Current Watch List Status:** Current SAVER Watch List Email status is displayed. 2

Change Email Preference: When logged into RKB, you will have the option to *click here* to change your email preference at any time. You will be redirected to My RKB: My Watch List page.

## **SAVER Documents**

There are many **SAVER Documents** on the RKB website, including SAVER highlights, summaries, and TechNotes which are public access documents and are immediately viewable.

**SAVER Documents** contains projects organized in expandable and collapsible folders organized according to projects within the U.S. Department of Homeland Security Authorized Equipment List (AEL) structure. Project folders typically contain a project highlight and documents related to the project. Documents are viewable in either Hypertext Markup Language (HTML) format, Portable Document Format (PDF), or both, depending on if they are public or responder access documents.

There are a variety of reports on assessed emergency responder equipment. Full technical reports and other documents are responder access only. Distribution of these reports is authorized to federal, state, tribal and local government agencies only, for administrative or operational use. To obtain the reports, you must be registered as an emergency responder on the RKB website or have an email account ending in .mil or .gov. Other requests for this document shall be referred to:

SAVER Program Support Office Science & Technology Directorate U.S. Department of Homeland Security TSD Stop 0215 245 Murray Lane Washington, DC 20528-0215

| U.S. Department of Homeland Security                      | Search Document Title:                                                                               |
|-----------------------------------------------------------|----------------------------------------------------------------------------------------------------|
| SAVER                                                     | Go Tips<br>Or browse documents by<br>AEL Number, Section Title, Equipment, Recently Posted, Archived |
| System Assessment and Validation for Emergency Responders |                                                                                                    |

## **By AEL**

To access SAVER documents **By AEL**, click on the **Search Documents** field at the top of the page and select **AEL**.

## **By Section Title**

To access SAVER documents **By Section Title**, click on the **Search Documents** field at the top of the page and select **Section Title**.

## **By Equipment**

To access SAVER documents **By Equipment**, click on the **Search Documents** field at the top of the page and select **Equipment**.

## **Recently Posted**

To access **Recently Posted** SAVER documents, click on the **Search Documents** field at the top of the page and select **Recently Posted**.

## Archived

To access SAVER documents that are **Archived**, click on the **Search Documents** field at the top of the page and select **Archived**.

#### **Accessing SAVER Documents**

To access **SAVER Documents**, enter your criteria in the **Search Documents** field at the top of the page, and click **Go** or click on the **Search Documents** link located in the blue box to the left.

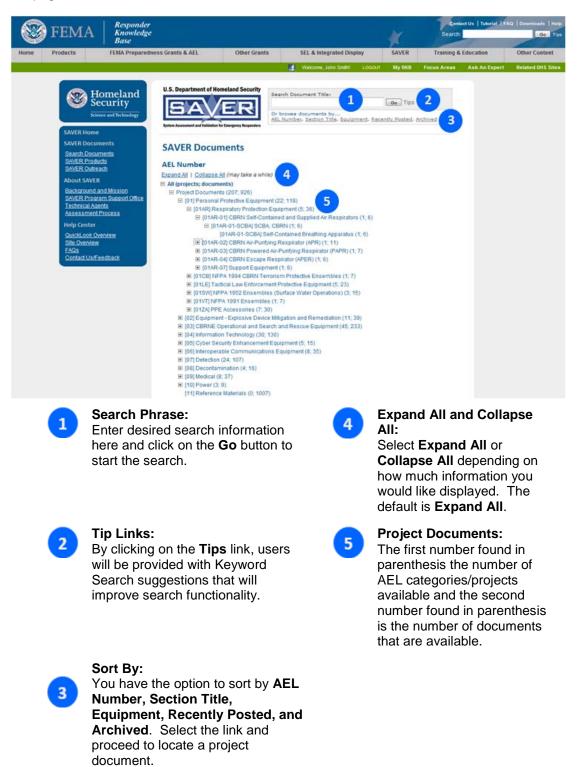

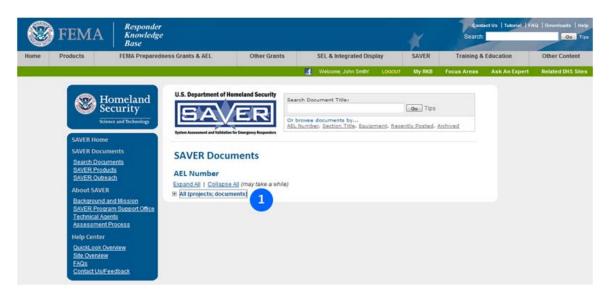

1

**Collapse All:** The tree view is collapsed so the project documents are not visible. Project Documents are specific to a category on the AEL. Examples of documents in this section are Market Survey, Focus Group and Assessment Reports. Select a project to display the contents of that project and supporting documents (see item #1).

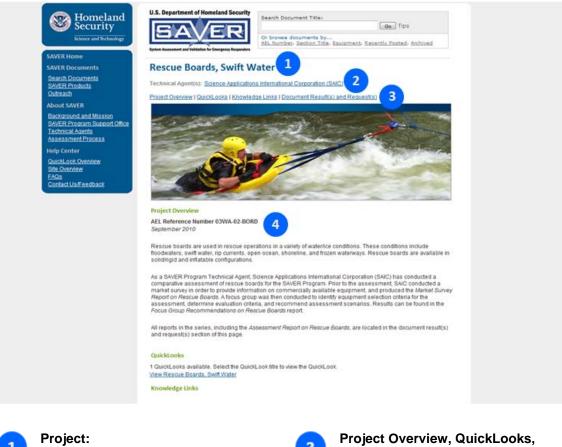

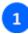

## The name of the Project.

## 2

#### **Technical Agent:**

The Technical Agent is identified. For detailed information regarding the Technical Agent, click on the hyperlink. 3

4

### Knowledge Links, and Document Result(s) and Request(s) Associated with the Project: Select the appropriate link to view the associated section.

**Project Overview:** 

Detailed information of the overview of the project.

#### QuickLooks

QuickLook reports display information on equipment assessed by the SAVER Program. Products are assessed based on evaluation criteria that fall within the five **SAVER** categories: affordability, capability, deployability, maintainability, and usability. Based on the weights assigned to each category in the assessment, a composite score is calculated and the products are sorted by the composite score from highest to lowest.

SAVER category weights can be adjusted by clicking and dragging the mouse over each category slider, or typing a value into the text control box and clicking the Update Chart button. Clicking the hyperlink below each product allows the user to access the Product Details page on the RKB to obtain detailed information regarding that particular product.

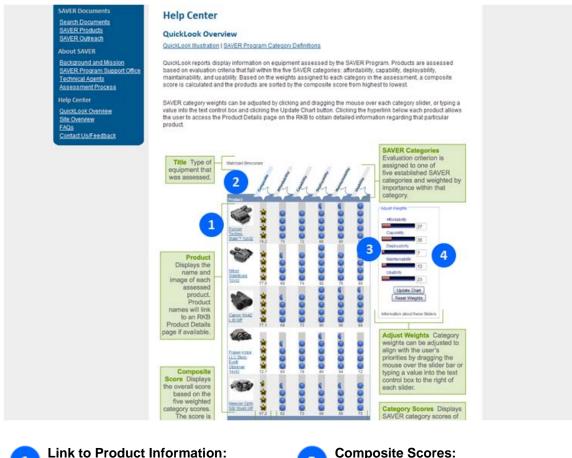

Click the hyperlink to access detailed information regarding that particular product.

SAVER Program Report Categories: Scroll over each SAVER Program report category and the definition will display. NOTE: The categories are listed along with the definitions below the

QuickLooks.

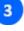

#### **Composite Scores:**

Composite score calculations based on assessment.

```
4
```

#### Adjust Weights - Sliders: You can adjust the weights of the importance for each of the categories. To change the desired weight, drag your mouse over the slider or a value can be typed into the text control box to the right of each slider.

#### **Knowledge Links**

**Knowledge Links** are related project documents that are available on the RKB website, such as AEL/SEL and products. The **Knowledge Links** below are generated to show hyperlinks to related content for that item. Click the link to view the related content information. By clicking on any knowledge link, the system will direct the user to the connected content item. Often these other records are linked to additional information, which allows the user to view information that may be of interest to them that is outside of the current search that they are conducting.

#### Knowledge Links Related AEL/SEL Item(s) I01AR-02-APRI Respirator, Air-Purifying, Full-Face, Tight-Fitting, Negative Pressure, CBRN Related Product(s) \*Advantage 1000, MCU2P, M40 & Millennium Protective Mask Comms Kit\* \* "Avon FM12 Protective Mask Comms Kit" Survivair Opti-Fit Protective Mask Comms Kill\* "Ultra Elite Protective Mask Comms Kit" BM™ Communication Device for FR-78008 ▶ 3M<sup>™</sup> Communication Device for FR-M40B ▶ 3M<sup>™</sup> FR-15-CBRN Canister ▶ 3M<sup>™</sup> FR-7800B Full Facepiece ▶ 3M<sup>™</sup> FR-M40B Full Face Respirator ▶ 3M<sup>™</sup> Full Facepiece Respirator FR-M40 ▶ 3M<sup>™</sup> Tight-Fitting PAPR Assemblies Avon CBRN C50 Avon FM53 CBRN FM12 Respirator CBRN M110 Air Purifying Respirator CBRN M120 Air Purifying Respirator Dräger CDR 4500 full-face mask MSA Millennium® CBRN Gas Mask MSA Ultra Elite CBRN Gas Mask North Safety 54501CBRN Survivair Belt Mounted PAPR Survivair Cougar SCBA Survivair Opti-Fit Tactical Gas Mask

Survivair Opti-Fit<sup>me</sup> CBRN Gas Mask

The knowledge links used for SAVER records are:

| Related Product(s)                      | Lists products that are related to the current record.                                  |  |  |  |  |  |
|-----------------------------------------|-----------------------------------------------------------------------------------------|--|--|--|--|--|
| Relevant Publication(s)                 | Lists any publications that are relevant to the current record.                         |  |  |  |  |  |
| Related Standard(s)                     | Lists standards that are related to the current record.                                 |  |  |  |  |  |
| Related LLIS Item(s)                    | Lists lessons learned information in LLIS system that is related to the current record. |  |  |  |  |  |
| Related Target<br>Capability(ies) (TCL) | Lists target capabilities that are related to the current record.                       |  |  |  |  |  |
| Related Web Link(s)                     | Lists web links that are related to the current record.                                 |  |  |  |  |  |
| Related AEL/SEL Item(s)                 | Lists any AEL/SEL item numbers that are related or applicable to the current record.    |  |  |  |  |  |

**Related Grant(s)** Lists grants that are related to the current record.

**Related SAVER Records** Lists SAVER content that is related to the current record.

For additional information regarding **Knowledge Links**, please refer to the **Viewing Content** portion of this tutorial.

#### **SAVER Project and Non-Project Documents**

Numerous **Project Documents** are available to users with Public access to the RKB. However, there are a variety of technical reports and other documents that are responder access only.

#### **Document Formats**

| DF Document         | Viewable Portable Document Format file. A dialog box will<br>display. You have the option of saving the document on your<br>computer, opening the file, or canceling the action. You must<br>have Adobe Acrobat Reader on your computer to view the<br>document. |
|---------------------|----------------------------------------------------------------------------------------------------|
| HTML Document       | Viewable Hypertext Markup Language file. The document will open in a new window.                                                                                                    |
| Locked PDF Document | The document is locked and you must be a registered U.S.<br>Responder on the RKB website to receive the document or be<br>a public user with an email address ending in .mil or .gov.                                                                            |

#### **Viewing and Requesting Documents**

If you would like to view and/or request a document, you must request it by using the below steps. There are three ways to obtain a document: email, mail me a CD, or mail me a copy of the document.

To view documents with Public access, click the HTML Document or PDF Document link that is associated with the document. If a document is locked, you must be a registered U.S. Responder on the RKB website to receive the document or have an email address ending in .mil or .gov. You have the flexibility of requesting single or multiple documents at one time. To receive a document via email or U.S. Mail (CD or hard-copy) you must be logged into RKB, click the checkbox(s) associated with the document. To receive a document via email when not logged into RKB, you must have an email address ending in .mil or .gov, click the checkbox(s) associated with the document.

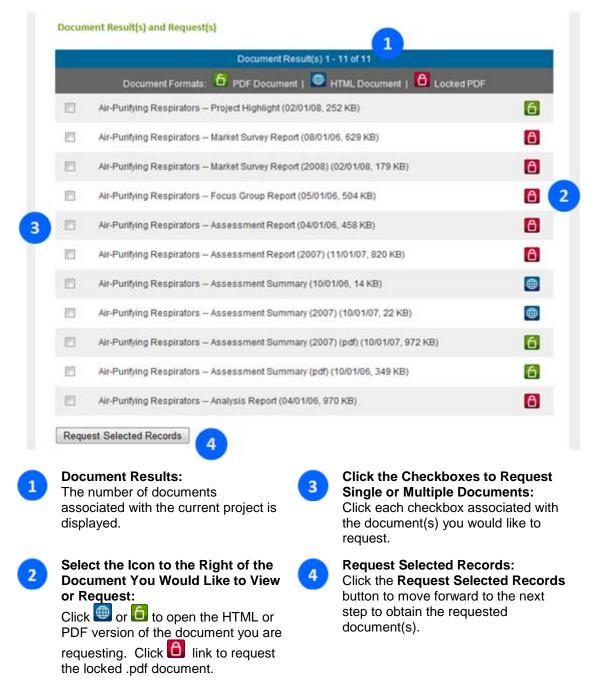

The page below will display when you are a user logged into RKB. Follow the steps to continue with your request.

| Security                                               |                                                                 | Search Document Title:                                                                                          | Ge Tips                                  |
|--------------------------------------------------------|-----------------------------------------------------------------|----------------------------------------------------------------------------------------------------|------------------------------------------|
| Science and Technology                                 | DAVER                                                           | Or browne documents by<br>AEL Number, Section Title, Equip                                                      | ment, Recently Posted, Archived          |
| SAVER Home                                             | System Assessment and Validation for Emergency Responde         | in the second second second second second second second second second second second second second second second |                                          |
| SAVER Documents                                        | SAVER Document Request                                          |                                                                                                    | A 10 10 10 10 10 10 10 10 10 10 10 10 10 |
| Search Documents<br>SAVER Products<br>SAVER Outreach   | Other requests for this document sha                            | te, local, and tribal government agencie<br>all be referred to the SAVER Program Si                             | upport Office, Science & Technology      |
| About SAVER                                            | Directorate, U.S. Department of Hom                             | eland Security, TSD Stop 0215, 245 Mu                                                                           | rray Lane, Washington, DC 20528-0215.    |
| Background and Mission<br>SAVER Program Support Office |                                                                 | ment and will adhere to its provisions.                                                                         | 2                                        |
| Technical Agents<br>Assessment Process                 | How would you like to receive the req                           | uested document?                                                                                                |                                          |
| Help Center                                            | © Email                                                         |                                                                                                    |                                          |
| QuickLook Overview<br>Site Overview                    | Mail me a CD                                                    |                                                                                                    |                                          |
| FAQs<br>Contact Us/Feedback                            | SAVER Mailing Request Informat                                  | ion:                                                                                                    |                                          |
|                                                        | First Name:                                                     |                                                                                                    |                                          |
|                                                        | "Last Name:                                                     |                                                                                                    |                                          |
|                                                        | Title:                                                          |                                                                                                    |                                          |
| 4                                                      | 4 Organization:                                                 |                                                                                                    |                                          |
|                                                        | *Address:                                                       |                                                                                                    |                                          |
|                                                        | *City:                                                          |                                                                                                    |                                          |
|                                                        | *State/Territory/Province:<br>Select State/Territory/Province - |                                                                                                    |                                          |
|                                                        | *Zip Code/Postal Code:                                          |                                                                                                    |                                          |
|                                                        | Country:<br>UNITED STATES                                       |                                                                                                    |                                          |
|                                                        |                                                                 |                                                                                                    |                                          |

## 1

#### SAVER Document Request Authorization Statement:

Read the statement documented in the paragraph.

| - | - | ÷ |
|---|---|---|
|   |   |   |
|   | _ |   |
|   | - |   |
|   | _ |   |
|   | _ |   |
|   |   | / |

#### Distribution Statement Compliance:

Click the checkbox to acknowledge that you have read the above statement and that you will adhere to the provisions. You will not be able to move forward until you agree to adhere to the provisions.

3

How Would You Like to Receive the Requested Document?: Select how you would like to receive the requested document. You can only select one choice. 4

## SAVER Mailing Request Information:

If you request to receive a copy via mail, complete the mailing information fields.

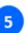

#### Move Forward to Next Step: Click the Submit Request button to move forward to the last step.

The below page will display when requesting the document(s) via email when you are a user logged into RKB.

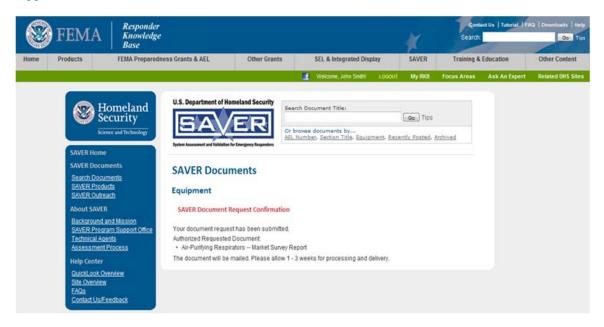

To have access to the **SAVER Document Request** process, you must have an RKB account or an email address ending in .mil or .gov. If you are not logged into RKB, enter your email address in the text box and select the **Verify** button. The below page will display when you are a public user of RKB with an email address ending in .mil or .gov. Follow the steps to continue with your request.

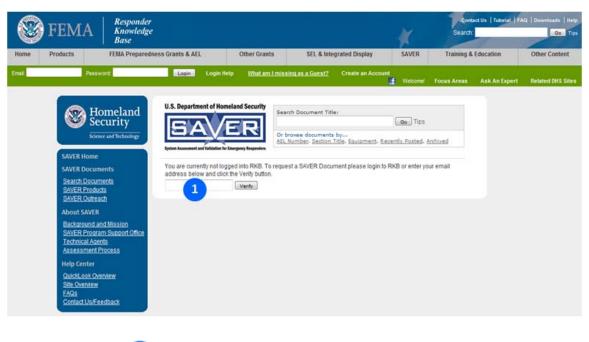

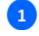

#### Verify Email Address:

Enter your email address and click the **Verify** button.

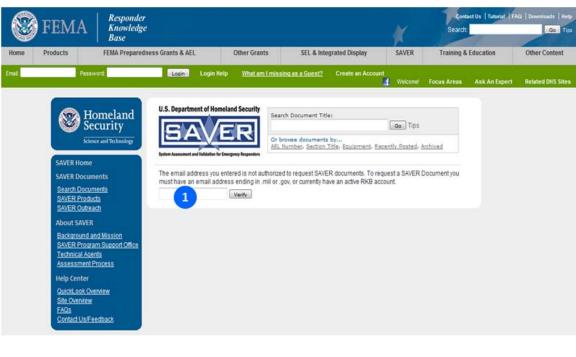

Invalid entered email addresses will be directed to the following page:

1

**Invalid Email Address Response:** An invalid email address response is displayed informing the user that an email address ending in .mil or .gov or an active RKB account is required.

Valid entered emails will be directed to the **SAVER Documents** page. Follow the steps to complete your request.

## **SAVER Products**

**SAVER Products** can be accessed by clicking on the link located in the blue box to the left. This section provides an overview of the products that SAVER produces.

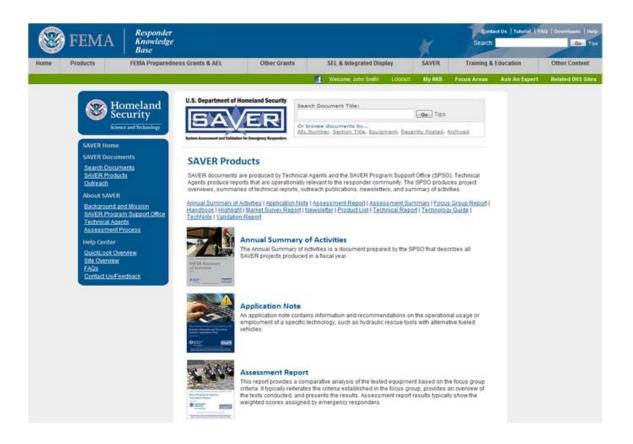

## Outreach

**Outreach** materials can be accessed by clicking on the link located in the blue box to the left. By clicking **Outreach**, users will be redirected to the SAVER Outreach page which includes a thumbnail for the following documents: **Summary of Activities, Handouts, and Newsletters**. Clicking on the thumbnail or the material link will redirect users to the specific document page.

| FEN FEN                                                                                            | A Responder                                                                                                    |                                                                                                    |                                                                                                    |                                                                                                    | 144           |               | Us   Tutoriat   FAQ | Downloads Help    |
|----------------------------------------------------------------------------------------------------|----------------------------------------------------------------------------------------------------|----------------------------------------------------------------------------------------------------|----------------------------------------------------------------------------------------------------|----------------------------------------------------------------------------------------------------|---------------|---------------|---------------------|-------------------|
| FEI                                                                                                | VIA Knowledge<br>Base                                                                                                    | 5                                                                                                    |                                                                                                    |                                                                                                    |               | Search:       | 1                   | Go Tipe           |
| Home Product                                                                                       | s FEMA Prepared                                                                                                    | iness Grants & AEL                                                                                                    | Other Grants                                                                                                    | SEL & Integrated Displ                                                                                                    | ay SAVER      | Training & Ed | lucation            | Other Content     |
|                                                                                                    |                                                                                                    |                                                                                                    |                                                                                                    | 1 Welcome, John Smith                                                                                                    | LOGOUT My RKB | Focus Areas   | Ask An Expert       | Related DHS Sites |
| 5A<br>5A<br>22<br>23<br>24<br>24<br>24<br>24<br>24<br>24<br>24<br>24<br>24<br>24<br>24<br>24<br>24 | VER Home<br>VER Home<br>VER Home<br>VER Documents<br>larich Documents<br>drach Documents<br>drach Documents<br>drach Documents<br>drach Documents<br>drach Documents<br>drach Documents<br>drach Documents<br>drach Documents<br>drach Documents<br>ethical Agents<br>sessment Process<br>lip Center<br>distoot Ovennew<br>le Comentar<br>Documents<br>Documents<br>Doc | U.S. Department of Horn<br>Department of Horn<br>Protection of the Annual Annual Annua<br>Annual Annual Annual Annual Annual Annual Annual Annual Annual Annual Annual Annual Annual Annual Annual Annual Annual Annual Annual Annual Annual Annual Annual Annual Annual Annual Annual Annual Annual Annual Annual Annual Annual Ann | ERRI Graduation of the second second | ch Document Title:<br>torma documents by:<br>tumber: Bection Title: Equator<br>Title:<br>Title:<br>Tit |               | sletter       |                     |                   |

#### Summary of Activities:

By selecting **Summary of Activities**, users will have the option of reviewing previous **SAVER Summary of Activities** reports.

3

1

#### Handouts:

By selecting **Handouts**, users will have the option of reviewing **SAVER Handouts**.

#### Newsletters:

By selecting **Newsletters**, users will have the option of reviewing current and previous **SAVER Newsletters**.

## About SAVER

There are four sections associated with the **About SAVER** page:

- Background and Mission
- SAVER Program Support Office
- Technical Agents
- Assessment Process

The sections are listed on the blue box on the left side of the website. When clicking on each of the relevant links, you will be redirected to that specific page.

## **Background and Mission**

To meet current national challenges, emergency response equipment is being purchased at an increasing rate by federal, state, local, and tribal emergency responders, including fire departments, emergency medical service agencies, emergency management departments, law enforcement officials, and public servants. Although the equipment is often tested individually by the manufacturer in a controlled laboratory environment, the overall safety, quality, reliability, and maintainability of the equipment in field environments may be significantly impacted as each equipment item functions as part of an operational system.

DHS has established the SAVER Program to assist emergency responders making procurement decisions. Located within the Science and Technology Directorate (S&T) of DHS, the SAVER Program conducts objective assessments and validations on commercial equipment and systems, and provides those results along with other relevant equipment information to the emergency response community in an operationally useful form. SAVER provides information on equipment that falls within the categories listed in the DHS AEL. The SAVER Program mission includes:

- Conducting impartial, practitioner-relevant, and operationally oriented assessments and validations of emergency responder equipment;
- Providing information that enables decision-makers and responders to better select, procure, use, and maintain emergency responder equipment.

Information provided by the SAVER Program will be shared nationally with the responder community, providing a life-saving and cost-saving asset to DHS, as well as to Federal, state, and local responders.

The SAVER Program established and is supported by a network of technical agents who perform assessment and validation activities. Further, SAVER focuses primarily on two main questions for the emergency responder community: "What equipment is available?" and "How does it perform?"

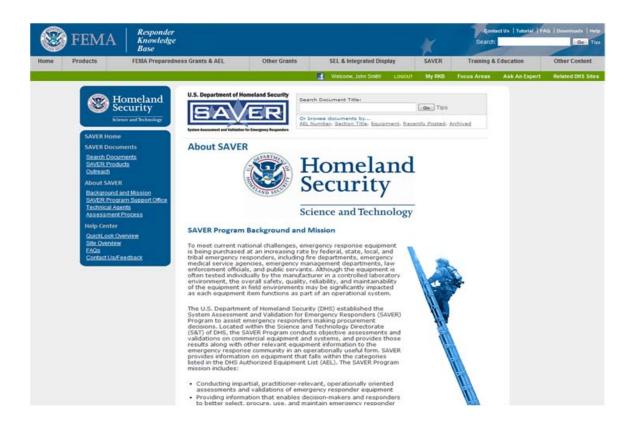

## **SAVER Program Support Office**

Program support is provided by the **SAVER Program Support Office (SPSO)**. The SPSO maintains the SAVER module of the RKB website, provides technical writing support for the SAVER Program, and supports the coordination of the SAVER Technical Agents. Responsibilities of the SPSO include maintaining a suite of web-based SAVER publications, including SAVER Highlights, SAVER Summaries, SAVER Newsletters, and other material that is useful to emergency responders and decision makers.

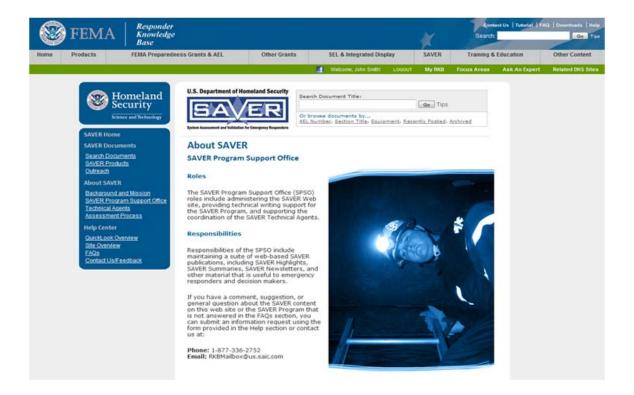

## **Technical Agents**

**Technical Agents** provide subject matter and testing expertise, gather responder-relevant technical information, conduct assessments of emergency response equipment, and produce technical reports appropriate for the responder community.

The SAVER Program conducts objective assessments and validations on commercial equipment and systems and provides those results along with other relevant equipment information to the emergency response community in an operationally useful form. The SAVER Program is established and supported by a network of technical agents who perform assessment and validation activities.

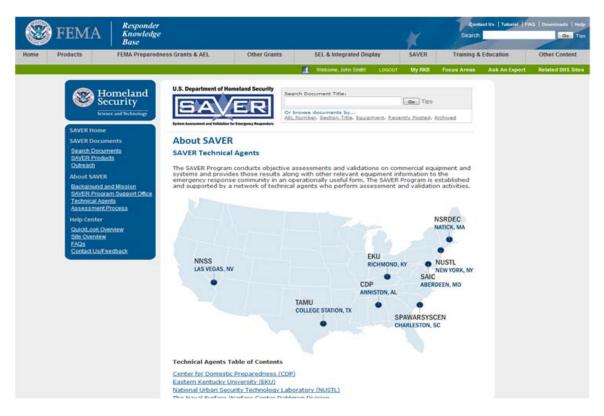

## Assessment Process

The SAVER Program adheres to the following policies:

- SAVER shall compare commercial equipment in a quantitative manner.
- SAVER shall focus on the human factors issues of equipment during its comparative assessments.
- SAVER validation reports shall only seek to confirm manufacturers' claims.
- Emergency responders shall be involved with the execution of the program by the Technical Agents.
- SAVER shall collect and publish criteria important to responders nationwide when making procurement and operational decisions on commercial equipment.
- SAVER shall share objective equipment information with federal, state, and local responders.
- SAVER shall share and publish equipment reports based on credible sources and eschew the use of non-standard reference sources.
- SAVER shall not recommend one commercial product or technology over another.
- SAVER should NOT establish or test to standards except as needed to validate equipment information.

In order to determine what equipment will be assessed, the SAVER Program, on an annual basis, takes into consideration the Homeland Security Presidential Directive 8 (HSPD-8) and Homeland Security Presidential Directive 5 (HSPD-5), DHS and the U.S. Federal Emergency Management Agency (FEMA) strategic goals and priorities, and the equipment information needs of the responder community.

The equipment information needs are gathered through various mechanisms, including responder operational needs focus groups. Equipment to be assessed may include equipment that has never been assessed by the program, equipment that has been assessed but requires an updated evaluation due to technology changes, or equipment that requires an updated evaluation due to variances in application by different responder disciplines. The DHS S&T Directorate and FEMA National Preparedness Directorate (NPD) will collaboratively discuss and develop an annual prioritization plan for testing and assessment of commercial equipment.

SAVER provides information on equipment that falls within the categories listed in the DHS AEL.

The SAVER Program assesses various equipment and technologies, and shares that information with the emergency responder community. The **Assessment Process** is in place to ensure that information contained in all SAVER reports and products is objective and user friendly.

Prior to the start of any project, the SAVER Program ensures processes are in place to make certain there are neither actual, nor potential, conflicts of interest encountered in executing any SAVER tasks. This process guarantees the "honest broker" nature of SAVER products and information. The basic elements of a standard SAVER assessment may include:

- Conduct Market Survey
- Conduct Focus Group
- Develop Assessment Plan
- Conduct SAVER Assessment
- Analyze Assessment Results
- Product SAVER Reports

The following are the basic types of reports produced by the SAVER Program and are available on the RKB website:

Project The SAVER project highlight is a one-page document providing an overview of a particular SAVER project or equipment assessment. The highlight attempts to answer the following questions: *What is the project? Who is executing the project? Why is it important to me as a responder? What SAVER reports will be produced?* 

Market This report provides a snapshot of the current commercial marketplace for a particular type of equipment. It lists known manufacturers of the equipment, their contact information, and salient technical characteristics of the equipment, as provided by the manufacturer. For certain markets with a large number of manufacturers, a representative sample of the market may be appropriate. The information is gathered through Internet searches, sources sought and requests for information announcements listed on the Federal Business Opportunities website, and other means.

Focus This document recommends criteria to be evaluated within the five SAVER Group Group Categories: affordability, capability, deployability, maintainability, and usability, for the purposes of the equipment assessment. The report provides details that emergency responders believe are important to know when making an equipment acquisition or operational decision. A focus group report includes recommended scenarios, selection criteria, and participant credentials.

Assessment Report The assessment report provides a comparative analysis of the tested equipment based on the focus group criteria. It typically reiterates the criteria established in the focus group, provides an overview of the tests conducted, and presents the results.

SAVER The summary is typically a four- to five page document that summarizes the assessment report. It presents the criteria from the focus group, the most important results, a comparative chart called a QuickLooks, and conclusions.

The following are other documents that may be produced during the execution of a project:

Product Ist is a document derived from a market survey and is typically only produced for large surveys. It is a tabular document that provides succinct details about products such as the product name, the manufacturer, contact information, and a brief description.

Validation Report A validation report documents tests on equipment to confirm the manufacturer's claims. The report focuses on the claims that are of interest to responders when making acquisition or operational decisions.

- Operational An operational validation report documents how, when, and where specific equipment is used during real operations by state and local responders over a period of up to 180 days. Further, the report addresses the effectiveness of the equipment for the local operational requirements and the impact of the technology on local operational policies and procedures. This document is meant to help educate the responder community, as well as to aid responders in the equipment procurement process.
- Technical<br/>ReportA Technical Report provides details and further analysis of tested equipment, and<br/>may or may not include a comparative assessment.
- Handbook A handbook is a reference document for the emergency responder community that covers a technology area. This document covers the current technologies, capabilities, and limitations. In addition, the theory, operating principles, and applications are typically included.

- Guide A guide has many features of a handbook with the exception that there is a primary focus on outlining a particular selection/procurement and/or project management process for a technology.
- Application An application note contains information and recommendations on the operational usage or employment of a specific technology.
- TechNote The TechNote is typically a high level, two-page document that answers some basic questions about a technology area such as the following: *What is it?, How does it work?, Why do I care as a responder?, Where can I find more information on this?, and Who is using this technology?*

The following is a non-assessment related SAVER document:

Newsletter The SAVER quarterly newsletter provides details on the latest information, projects, and activities in the SAVER Program.

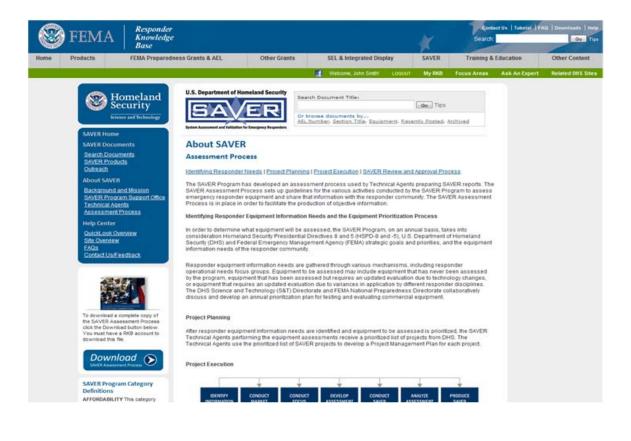

## **Help Center**

To access **Help Center**, you can click on one of the following links located in the blue box to the left: **QuickLook Overview**, **Site Overview**, **FAQs**, and **Contact Us**.

## **QuickLook Overview**

To access the **QuickLook Overview**, click on the **QuickLook Overview** link in the blue box, located on the left of the page. This section provides a synopsis of the **QuickLook** tool.

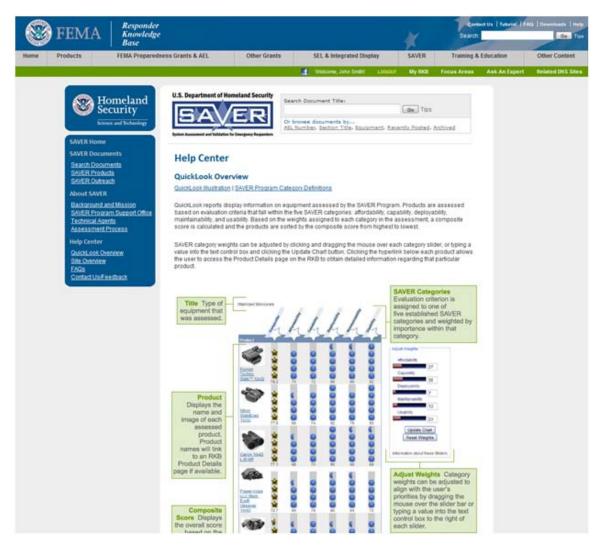

## **Site Overview**

To access the **Site Overview**, click on the **Site Overview** link in the blue box, located on the left of the page. This section provides information about the **SAVER** Program.

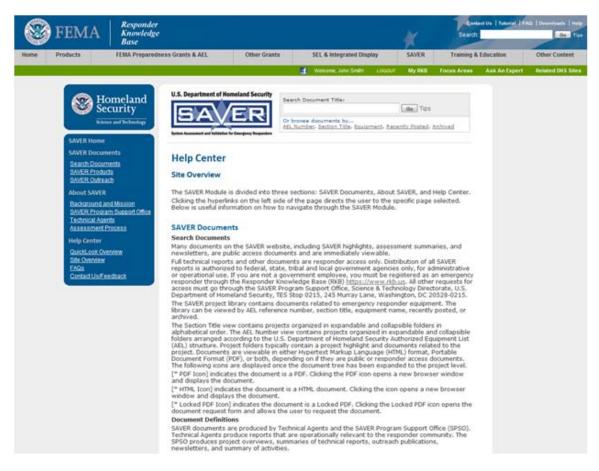

## **Frequently Asked Questions**

To access **Frequently Asked Questions (FAQs)**, click on the **FAQs** link in the blue box, located on the left of the page.

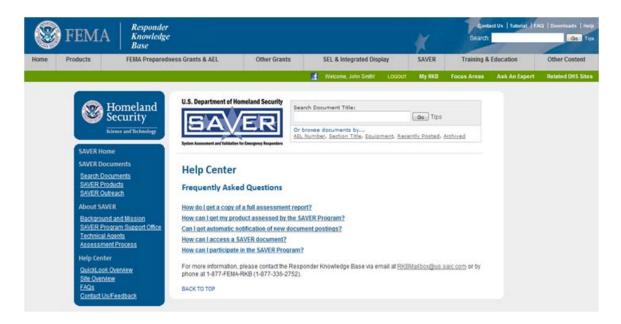

## **Contact Us**

To access **Contact Us/Feedback**, click on the **Contact Us/Feedback** link in the blue box, located on the left of the page.

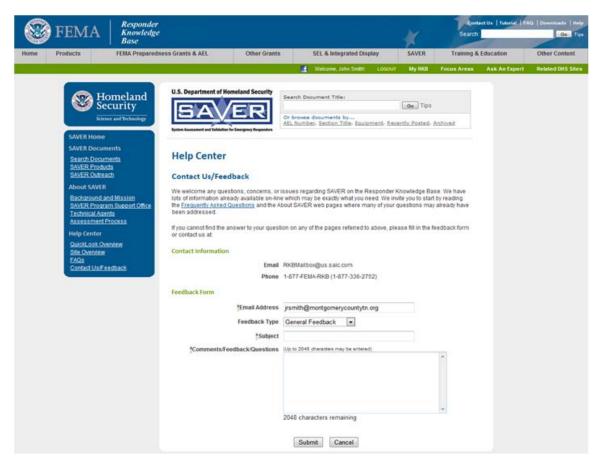